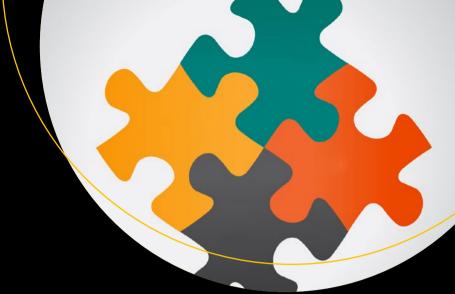

# Python Unit Test Automation

Practical Techniques for Python Developers and Testers

Ashwin Pajankar

# Python Unit Test Automation

Practical Techniques for Python Developers and Testers

Ashwin Pajankar

apress®

#### Python Unit Test Automation: Practical Techniques for Python Developers and Testers

Ashwin Pajankar Nashik, Maharashtra, India

ISBN-13 (pbk): 978-1-4842-2676-6 ISBN-13 (electronic): 978-1-4842-2677-3

DOI 10.1007/978-1-4842-2677-3

Library of Congress Control Number: 2017933075

Copyright © 2017 by Ashwin Pajankar

This work is subject to copyright. All rights are reserved by the Publisher, whether the whole or part of the material is concerned, specifically the rights of translation, reprinting, reuse of illustrations, recitation, broadcasting, reproduction on microfilms or in any other physical way, and transmission or information storage and retrieval, electronic adaptation, computer software, or by similar or dissimilar methodology now known or hereafter developed.

Trademarked names, logos, and images may appear in this book. Rather than use a trademark symbol with every occurrence of a trademarked name, logo, or image we use the names, logos, and images only in an editorial fashion and to the benefit of the trademark owner, with no intention of infringement of the trademark.

The use in this publication of trade names, trademarks, service marks, and similar terms, even if they are not identified as such, is not to be taken as an expression of opinion as to whether or not they are subject to proprietary rights.

While the advice and information in this book are believed to be true and accurate at the date of publication, neither the authors nor the editors nor the publisher can accept any legal responsibility for any errors or omissions that may be made. The publisher makes no warranty, express or implied, with respect to the material contained herein.

Managing Director: Welmoed Spahr Lead Editor: Celestin Suresh John

Technical Reviewers: Unmesh Gundecha and Jojo Moolavil

Editorial Board: Steve Anglin, Pramila Balan, Laura Berendson, Aaron Black, Louise Corrigan, Jonathan Gennick, Robert Hutchinson, Celestin Suresh John, Nikhil Karkal, James Markham, Susan McDermott, Matthew Moodie, Natalie Pao,

**Gwenan Spearing** 

Coordinating Editor: Sanchita Mandal

Copy Editor: Kezia Endsley Compositor: SPi Global Indexer: SPi Global Artist: SPi Global

Distributed to the book trade worldwide by Springer Science+Business Media New York, 233 Spring Street, 6th Floor, New York, NY 10013. Phone 1-800-SPRINGER, fax (201) 348-4505, e-mail orders-ny@springer-sbm.com, or visit www.springeronline.com. Apress Media, LLC is a California LLC and the sole member (owner) is Springer Science + Business Media Finance Inc (SSBM Finance Inc). SSBM Finance Inc is a **Delaware** corporation.

For information on translations, please e-mail rights@apress.com, or visit www.apress.com.

Apress and friends of ED books may be purchased in bulk for academic, corporate, or promotional use. eBook versions and licenses are also available for most titles. For more information, reference our Special Bulk Sales-eBook Licensing web page at www.apress.com/bulk-sales.

Any source code or other supplementary materials referenced by the author in this text are available to readers at <a href="https://www.apress.com">www.apress.com</a>. For detailed information about how to locate your book's source code, go to <a href="https://www.apress.com/source-code/">www.apress.com/source-code/</a>. Readers can also access source code at SpringerLink in the Supplementary Material section for each chapter.

Printed on acid-free paper

# **Contents at a Glance**

| About the Author                   | x   |
|------------------------------------|-----|
| About the Technical Reviewers      | xii |
| Acknowledgments                    | xı  |
| Introduction                       | xvi |
| ■Chapter 1: Introduction to Python | 1   |
| ■Chapter 2: Getting Started        | 19  |
| ■Chapter 3: Unittest               | 31  |
| ■Chapter 4: nose and nose2         | 65  |
| ■Chapter 5: pytest                 | 87  |
| ■Chapter 6: Tips and Tricks        | 101 |
| Index                              | 100 |

# **Contents**

| About the Author                   | XI   |
|------------------------------------|------|
| About the Technical Reviewers      | xiii |
| Acknowledgments                    | xv   |
| Introduction                       | xvii |
| ■Chapter 1: Introduction to Python | 1    |
| The History of Python              | 1    |
| Features of Python                 | 2    |
| Simple                             | 2    |
| Easy to Learn                      | 2    |
| Easy to Read                       | 3    |
| Easy to Maintain                   | 3    |
| Open Source                        | 3    |
| High-Level Language                | 3    |
| Portable                           | 3    |
| Interpreted                        | 3    |
| Object-Oriented                    |      |
| Extensible                         |      |
| Extensive Libraries                |      |
| Robust                             |      |
| Rapid Prototyping                  |      |
| Memory Management                  |      |
| Powerful                           |      |
| Community Support                  | 5    |

#### ■ CONTENTS

| Python 3                                          | 5  |
|---------------------------------------------------|----|
| The Differences Between Python 2 and Python 3     | 5  |
| Why Use Python 3                                  | 6  |
| Installation of Python 3                          | 7  |
| Installation on Linux                             | 7  |
| Installation on MacOS X                           | 8  |
| Installation on Windows                           | 8  |
| Running a Python Program and Python Modes         | 11 |
| Interactive Mode                                  | 11 |
| Normal Mode                                       | 12 |
| IDEs for Python                                   | 12 |
| IDLE                                              | 13 |
| The PyDev Plugin for Eclipse                      | 14 |
| Geany                                             | 14 |
| PyCharm                                           | 15 |
| Conclusion                                        | 17 |
| ■ Chapter 2: Getting Started                      | 19 |
| A Brief Introduction to Software Testing Concepts | 19 |
| Unit Testing                                      | 19 |
| Test Automation                                   | 19 |
| Using Docstrings                                  | 20 |
| Example of a Docstring in Python                  | 21 |
| A Brief Introduction to doctest                   | 24 |
| Failing Tests                                     | 26 |
| Separate Test File                                | 27 |
| Advantages and Disadvantages of doctest           | 28 |
| Conclusion                                        | 20 |

| Chapter 3: Unittest                                    | 31 |
|--------------------------------------------------------|----|
| Introduction to xUnit                                  | 31 |
| Using Unittest                                         | 32 |
| Order of Execution of the Test Methods                 | 34 |
| Verbosity Control                                      | 35 |
| Multiple Test Classes Within the Same Test File/Module | 36 |
| Test Fixtures                                          | 37 |
| Running Without unittest.main()                        | 39 |
| Controlling the Granularity of Test Execution          | 40 |
| Listing All the Command-Line Options and Help          | 42 |
| Important Command-Line Options                         | 43 |
| Creating a Test Package                                | 46 |
| Organizing the Code                                    | 48 |
| Test Discovery                                         | 53 |
| Coding Conventions for unittest                        | 54 |
| Assertions in unittest                                 | 55 |
| Other Useful Methods                                   | 56 |
| Failing a Test                                         | 57 |
| Exceptions in the Test Case                            | 59 |
| assertRaises()                                         | 60 |
| Conclusion                                             | 63 |
| ■Chapter 4: nose and nose2                             | 65 |
| Introduction to nose                                   | 65 |
| Installing nose on Linux OS                            | 65 |
| Installing nose on MacOS and Windows                   | 66 |
| Verifying the Installation                             | 66 |
| Getting Started with nose                              | 66 |
| A Simple nose Test Case                                | 66 |

#### CONTENTS

| Running the Test Module with nosetests     | 67 |
|--------------------------------------------|----|
| Getting Help                               | 68 |
| Organizing the test code                   | 68 |
| Test Discovery                             | 69 |
| Fixtures for Classes, Modules, and Methods | 70 |
| Fixtures for Functions                     | 72 |
| Fixtures for Packages                      | 74 |
| Alternate Names of the nose Fixtures       | 75 |
| assert_equals()                            | 75 |
| Testing Tools                              | 77 |
| ok_ and eq                                 | 77 |
| The @raises() Decorator                    | 78 |
| The @timed() decorator                     | 79 |
| Report Generation                          | 80 |
| Creating an XML Report                     | 80 |
| Creating an HTML Report                    | 81 |
| Creating Color Output in the Console       | 82 |
| Running unittest Tests from nose           | 83 |
| Advantages of nose over unittest           | 83 |
| Disadvantages of nose                      | 84 |
| Using Nose 2                               | 84 |
| Conclusion                                 | 85 |
| Chapter 5: pytest                          | 87 |
| Introduction to pytest                     | 87 |
| Simple Test                                |    |
| Running Tests with the py.test Command     | 89 |
| Test Class and Test Package in pytest      |    |
| Test Discovery in nytest                   | 01 |

| xUnit-Style Fixtures                                        | 91  |
|-------------------------------------------------------------|-----|
| pytest Support for unittest and nose                        | 93  |
| Introduction to pytest Fixtures                             | 93  |
| Scope of pytest Fixtures                                    | 96  |
| pytest.raises()                                             | 97  |
| Important pytest Command-Line Options                       | 98  |
| Help                                                        | 98  |
| Stopping After the First (or N) Failures                    | 98  |
| Profiling Test Execution Duration                           | 99  |
| JUnit-Style Logs                                            | 99  |
| Generating a Plain Result                                   | 99  |
| Sending a Test Report to Online pastebin Service            | 99  |
| Conclusion                                                  | 99  |
| ■Chapter 6: Tips and Tricks                                 | 101 |
| Coding and Filenaming Conventions for Easier Test Discovery | 101 |
| Test-Driven Development with pytest                         | 102 |
| Conclusion                                                  | 108 |
| Index                                                       | 109 |

## **About the Author**

Ashwin Pajankar is a Polymath. He is a Programmer, a Maker, an Author, a Youtuber, and a Science Popularizer. He graduated from IIIT Hyderabad with MTech in Computer Science and Engineering. He has keen intrest in promotion of Science, Technology, Engineering, and Mathematics (STEM) education. He has written 3 books with Packt Publication, 6 books with Leanpub, and has also reviewed four books for Packt Publications. This is his first book with Apress Publication and he's working on couple of more books with Apress.

His personal web site is
www.AshwinPajankar.com
His LinkedIn profile is
https://in.linkedin.com/in/ashwinpajankar

# About the Technical Reviewers

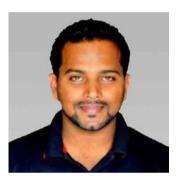

Jojo Moolayil is a data scientist and the author of the book, *Smarter Decisions – The Intersection of Internet of Things and Decision Science*. With over four years of industrial experience in data science, decision science and IoT, he has worked with industry leaders on high-impact and critical projects across multiple verticals. He is currently associated with General Electric, the pioneer and leader in data science for Industrial IoT. He lives in Bengaluru—the silicon valley of India.

He was born and raised in Pune, India and graduated from the University of Pune with a major in Information Technology Engineering. He started his

career with Mu Sigma Inc., the world's largest pure play analytics provider and worked with the leaders of many Fortune 50 clients. One of the early enthusiasts to venture into IoT analytics, he converged his knowledge from decision science to bring the problem-solving frameworks and his knowledge from data and decision science to IoT analytics.

To cement his foundation in data science for industrial IoT and scale the impact of the problem-solving experiments, he joined a fast-growing IoT analytics startup called Flutura, based in Bangalore and headquartered in the valley. After a short stint with Flutura, Jojo moved on to work with the leaders of Industrial IoT—General Electric—in Bangalore, where he focused on solving decision science problems for industrial IoT use cases. As a part of his role at GE, Jojo also focuses on developing data science and decision science products and platforms for industrial IoT.

Apart from authoring books on decision science and IoT, Jojo has also been a technical reviewer for various books on machine learning, deep learning, and business analytics with Apress. He is an active data science tutor and maintains a blog at <a href="http://www.jojomoolayil.com/web/blog/">http://www.jojomoolayil.com/web/blog/</a>.

His profile:

http://www.jojomoolayil.com/

https://www.linkedin.com/in/jojo62000

He would like to thank his family, friends, and mentors.

#### ■ ABOUT THE TECHNICAL REVIEWERS

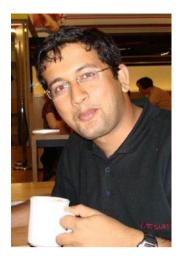

Unmesh Gundecha has a master's degree in software engineering and over 15 years of experience in Agile software development, test automation, and technical QA. He is an Agile, open source, and DevOps evangelist with a rich experience in a diverse set of tools and technologies. Presently, he is working as an automation architect for a multinational company in Pune, India. Unmesh also authored the Selenium Testing Tools Cookbook and Learning Selenium Testing Tools with Python books, published by Packt Publishing.

# **Acknowledgments**

Writing this book is a journey that I am glad I undertook. First, I would like to thank my wife, Kavitha, without whose support this journey would not have been possible. The journey spanned a few months, but the experience will last a life time. I had my wife Kavitha with me onboard this journey and I wish to express my deepest gratitude to her. Without her unwavering support and affection, I couldn't have pulled it off.

I would also like to extend my thanks to my siblings-Savita, Gayatri, and Prasad. I am grateful to the student and teacher community which, with their continual bombardment of queries, impelled me to learn more, simplify my findings, and place them neatly in the book. This book is for them.

I wish to thank my friends and colleagues—the practitioners from the field—for their good counsel and for filling me in on the latest in the field of test automation.

A special thanks to the technical reviewers—Unmesh and Jojo—for their vigilant review and filling in with their expert opinions.

I have been fortunate to have the support of my team, which sometimes knowingly and at other times unknowingly contributed to the making of the book by lending me their steady support.

I consider myself very fortunate for the editorial assistance provided by Apress. This is my first book with Apress and the collaboration with them has been fabulous. I am thankful to Celestin Suresh John, Senior Manager, editorial acquisitions, Apress and Springer Science and BusinessMedia Company, for giving me this long-desired opportunity to collaborate with Apress. I wish to acknowledge and appreciate Sanchita Mandal, coordinating editor, James Markham, content development editor, Anila Vincent, content development editor, and the team of associates from Apress who adeptly guided me through the entire process of preparation and publication.

## Introduction

## Why This Book?

I have been using Python for more than 10 years for a variety of stuff. Initially, I used it for GUI applications. Then I quickly moved to the scientific usage as my academic projects demanded it. When I entered professional life, I used it for automation first and then for implementation of alert mechanisms. I have been using Python for the last six years in the various fields of scientific computing, Internet of Things (IoT), and single board computers. I have written plenty of Python code over these years. I always prefer it to bash scripting, which offers limited capabilities to users like me. Over the period of the last 10 years, I worked as a developer, an R&D engineer, a maker, an author, and a QA specialist. I used Python in every single role.

Whenever I write any code, I unit test it thoroughly every time. Earlier I used to unit test all my Python modules in the good old manual way. I used to run all the scripts once and compare the outcome with what's expected. However, I experienced that when your codebase grows larger, it's pretty difficult to perform the activity of testing the scripts manually. Also, all the scripts have to be tested, re-tested, and tested for regression whenever a small part of the codebase changes. I was looking for a way to run all the tests automatically and then I started reading about test automation. It immediately aroused my curiosity and, after a couple of days, I was running my own automated Python tests. After acquainting myself with the philosophy of test automation, I applied the knowledge to automate unit and integration testing to web, mobile, GUI, API, and a variety of other types of applications using programming languages like C++, Python, Java, and PHP.

I wrote this book to share my knowledge and experiences while automating the unit tests in Python 3. I explore different frameworks and plugins in this book. I learned about the tools and techniques explained in this book by spending numerous hours learning, coding, discussing, and actively participating in diverse Internet forums. I have condensed the knowledge to the basics of the unit test automation frameworks in this book. I hope readers will enjoy reading and following the book as much as I enjoyed writing it. This book includes the following:

- An introduction to Python and various IDEs
- Various test automation frameworks for Python 3, including doctest, unittest, nose, nose2, and pytest
- Coding standards for Python 3 test automation and implementation of test driven development with pytest in Python 3

## Who This Book Is For

The main audience of this book is Python 3 programmers who want to automate their unit tests. This includes a large and diverse set of people, including developers, test automators, students, researchers, and novice learners. The book is for those who have some knowledge of the Python programming language. The test automation engineers who have already worked with other programming frameworks, such as Java and C++, will find this book immensely useful to learn how test automation is done in Python 3. If you are just beginning with Python 3 programming and want to quickly get into automating the unit tests of your modules and packages, you will find this book helpful.

What this book is not. This book is not a book for learning Python 3 programming and syntax from scratch. It is also not a DIY cookbook for development projects. If your understanding of coding is limited, you will find it difficult to follow this book.

## How This Book Is Organized

This book has six chapters. Here is a sneak peek into the chapters of the book:

**Chapter 1:** This chapter introduces the readers to the history and philosophy of Python. It teaches you how to install Python and how to set up the environment for Python 3 programming. It also briefly explores the new features of Python 3 and introduces the readers to a few popular Python 3 IDEs.

**Chapter 2:** The aim of this chapter is to quickly get the readers started with unit test automation in Python 3. The chapter revises the understanding of testing concepts and quickly moves into implementing those concepts with docstring and doctest.

**Chapter 3:** This chapter serves to introduce xUnit and its philosophy to the readers. Then it proceeds to teach the readers how to to implement concepts of xUnit with unittest, a xUnit port for Python.

**Chapter 4:** This chapter explores the inadequacies in unittest. Then it explores a better unit testing framework, called nose. It explains the installation of plugins for nose to generate reports. It also discusses nose2, which is nose's next-generation version that's under active development.

**Chapter 5:** This chapter introduces the readers to a modular, easy-to-use, and latest unit test framework for Python, pytest. It discusses the drawbacks of nose and compares nose, unittest, and pytest.

**Chapter 6:** This chapter helps the readers understand the coding and filenaming conventions for facilitating easier test discovery across various unit test frameworks in Python. The chapter concludes the book by implementing a test driven development in Python 3 using pytest.

## How to Get the Most Out of This Book

It is easy to leverage the book to gain the most out of it by religiously abiding by the following:

- Read the chapters thoroughly. Use the chapters hands-on
  by following the step-by-step instructions stated in the code
  examples. Do *not* skip any of the code examples. If need be,
  repeat them a second time or until the concept is firmly etched in
  your mind.
- Join a Python community or discussion forum.
- Read the online documentation available for various test automation frameworks for Python 3.
- Read test automation, Python 3, migration to Python 3 from Python 2, and test driven development blogs.

## Where Next?

I have endeavored to unleash the power of the unit test automation libraries for Python 3 as an aid to the developer and tester community. I recommend you read the book from cover to cover without skipping any of the chapters, text, or code examples.

I wish you well in exploring Python!

## A Quick Word for the Instructors' Fraternity

Attention has been paid in arriving at the sequence of chapters and also to the flow of topics within each chapter. This is done particularly with an objective to assist my fellow instructors and academicians in carving out a syllabus from the Table of Contents (ToC) of the book. The complete ToC can complement the syllabus of "Software Testing," if students were introduced to programming their freshman year with the help of Python.

We have ensured that each concept discussed in the book includes adequate hands-on content to enable you to teach better and to provide ample hands-on practice to your students.

**Happy Learning!!!**Ashwin Pajankar

#### **CHAPTER 1**

# Introduction to Python

I hope you have glanced through the introduction section. If you have not, I recommend reading it, as it will help you with the context and the philosophy of the book.

Let us begin our adventurous journey by learning the history and background of Python.

I personally find Python amazing and have been enchanted by it. Python is a simple yet powerful programming language. When using Python, it's easy to focus on the implementation of the solution of the given problem, as programmers do not have to worry about the syntax of the programming language.

## The History of Python

Python was conceived in the late 1980s. Its implementation was started in late 1989 by Guido van Rossum at the Centrum Wiskunde & Informatica (National Research Institute for Mathematics and Computer Science) in the Netherlands. Python is a successor to the ABC programming language, which itself was inspired by SETL. In February 1991, Van Rossum published the Python code to the alt.sources newsgroup. The name Python was inspired by the television show "Monty Python's Flying Circus," as Van Rossum is a big fan of Monty Python.

Van Rossum is the principal author of Python. He still plays a central role in guiding the direction of development and further evolution of Python. He holds the title of *Benevolent Dictator for Life* for Python.

The central philosophy of Python, called the *Zen of Python*, is explained in PEP-20, which can be found at https://www.python.org/dev/peps/pep-0020.

It is a collection of 20 software principles, out of which 19 have been written. The principles are as follows:

- Beautiful is better than ugly.
- Explicit is better than implicit.
- Simple is better than complex.

**Electronic supplementary material** The online version of this chapter (doi:10.1007/978-1-4842-2677-3\_1) contains supplementary material, which is available to authorized users.

- Complex is better than complicated.
- Flat is better than nested.
- Sparse is better than dense.
- Readability counts.
- Special cases aren't special enough to break the rules.
- Practicality beats purity.
- Errors should never pass silently.
- Unless explicitly silenced.
- In the face of ambiguity, refuse the temptation to guess.
- There should be one—and preferably only one—obvious way to do it.
- Although that way may not be obvious at first unless you're Dutch.
- Now is better than never.
- Although never is often better than right now.
- If the implementation is hard to explain, it's a bad idea.
- If the implementation is easy to explain, it may be a good idea.
- Namespaces are one honking great idea—let's do more of those!

## Features of Python

The following sections discuss the features of Python for which it has become the popular and beloved in the programming community.

#### Simple

Python is a simple and minimalist language. Reading a well written and good Python program makes you feel as if you are reading English text.

#### Easy to Learn

Due to its simple and English-like syntax, Python is extremely easy for beginners to learn. That is the prime reason that, nowadays, it is taught as the first programming language to high school and university students who take introduction to the programming and programming 101 courses. An entire new generation of programmers is learning Python as their first programming language.

### Easy to Read

Unlike other high-level programming languages, Python does not provide much provision for obfuscating the code and making it unreadable. The English-like structure of Python code makes it easier to read, compared to the code written in other programming languages. This makes it easier to understand and easier to learn, compared to other high-level languages like C and C++.

### Easy to Maintain

As Python code is easy to read, easy to understand, and easy to learn, anyone maintaining the code becomes comfortable with its codebase in considerably less time. I can vouch for this from personal experiences of maintaining and enhancing large legacy codebases written in a combination of bash and Python 2.

#### **Open Source**

Python is an open source project. That means its source code is freely available. You can make changes to it to suit your needs and use the original and the changed code in your applications.

## High-Level Language

While writing Python programs, you do not have to manage the low-level details like memory management, CPU timings, and scheduling processes. All these tasks are managed by the Python interpreter. You can directly write the code in easy-to-understand, English-like syntax.

#### **Portable**

Python has been ported to many platforms. All Python programs work on any of these platforms without requiring any changes, if you are careful enough to avoid any system-dependent features. You can use Python on GNU/Linux, Windows, Android, FreeBSD, MacOS, iOS, Solaris, OS/2, Amiga, AROS, AS/400, BeOS, OS/390, z/OS, Palm OS, QNX, VMS, Psion, Acorn, RISC OS, VxWorks, PlayStation, Sharp Zaurus, Windows CE, and PocketPC.

## Interpreted

Python is an interpreted language. Programs written in a high-level programming language like C, C++, and Java are first compiled. This means that they are first converted into an intermediate format. When you run the program, this intermediate format is loaded from secondary storage (i.e., a hard disk) to the memory (RAM) by the linker/loader. So, C, C++, and Java have separate compilers and linkers/loaders. This is

not the case with Python. Python runs its programs directly from the source code. You do not have to bother about compiling and linking to the proper libraries. This makes Python programs truly portable, as you can copy the program to one computer from another and the program runs fine as long as the necessary libraries are installed on the target computer.

## **Object-Oriented**

Python supports object-oriented programming paradigms. In object-oriented programming languages, the program is built around objects that combine data and the related functionality. Python is a very simple but powerful object-oriented programming language.

#### Extensible

One of the features of Python is that you can call C and C++ routines from the Python programs. If you want the core functionality of the application to run faster, you can code that part in C/C++ and call it in the Python program (C/C++ programs generally run faster than Python).

#### **Extensive Libraries**

Python has an extensive standard library, which comes pre-installed. The standard library has all the essential features of a modern day programming language. It has provision for databases, unit testing (we will explore this in this book), regular expressions, multi-threading, network programming, computer graphics, image processing, GUI, and other utilities. This is the part of Python's batteries-included philosophy.

Apart from standard library, Python has a large and ever-growing set of third-party libraries. The list of these libraries can be found in the Python Package Index.

#### Robust

Python provides robustness by means of its ability to handle errors. The full stack trace of the encountered errors is available and makes the programmer's life more bearable. The runtime errors are known as *exceptions*. The feature that allows handling of these errors is known as the exception handling mechanism.

## **Rapid Prototyping**

Python is used as a *rapid prototyping tool*. As you have read, Python has extensive libraries and is easy to learn, so many software architects are increasingly using it as a tool to rapidly prototype their ideas into working models in a very short period of time.

## Memory Management

In assembly language and programming languages like C and C++, memory management is the responsibility of the programmer. And this is in addition to the task at hand. This creates an unnecessary burden on the programmer. In Python, the Python interpreter handles memory management. This helps the programmers steer clear of memory issues and focus on the task at hand.

#### **Powerful**

Python has everything in it for a modern programming language. It is used for the applications like computer vision, supercomputing, drug discovery, scientific computing, simulation, and bioinformatics. Millions of programmers around the world use Python. Many big organizations like NASA, Google, SpaceX, and Cisco use Python for their applications and infrastructure.

## Community Support

I find this the most appealing feature of Python. As you have read, Python is open source and has community of almost a million programmers (probably more, as today's high school kids are learning Python) throughout the world. That means there are plenty of forums on the Internet supporting programmers who encounter roadblocks. None of my queries related to Python have gone unanswered.

## Python 3

Python 3 was released in 2008. The Python development team decided to do away with some of the redundant features of the Python language, simplify some of its features, rectify some design flaws, and add some much-needed features.

It was decided that a major revision number was warranted and the resultant release would not be backward compatible. Python 2.x and 3.x were supposed to co-exist in parallel for the programmer community to have enough time to migrate their code and the third-party libraries from 2.x to 3.x. Python 2.x code cannot run on Python 3 as it is in many cases, as there are significant differences between 2.x and 3.x.

### The Differences Between Python 2 and Python 3

The following are the most notable differences between Python 2 and Python 3. Let's have a look at them in brief:

The print() function

This is perhaps the most notable difference between Python 2 and Python 3. The print statement of Python 2 is replaced by the print() function in Python 3.

#### • Integer division

The nature of integer division has been changed in Python 3 for the sake of mathematical correctness. In Python 2, the result of division of two integer operands is an integer. However, in Python 3, it is a float value.

#### Omission of xrange()

In Python 2, for creating iterable objects, the xrange() function is used. In Python 3, range() is implemented much like xrange(). So, a separate xrange() is not needed anymore. Using xrange() in Python 3 raises a nameError.

#### · Raising exceptions

It is mandatory in Python 3 to enclose exception arguments, if any, in parentheses, whereas in Python 2 it is optional.

#### Handling exceptions

In Python 3, while handling exceptions, the as keyword is needed before the parameter to handle an argument. In Python 2, it is not needed.

#### New style classes

Python 2 supports old and new style classes, whereas, Python 3 supports only new style classes. All the classes created in Python 3 use new style classes by default.

#### • New features of Python 3

The following new features of Python 3 have not been backported to Python 2:

- a. Strings are Unicode by default
- b. Clean Unicode/byte separation
- c. Exception chaining
- d. Function annotations
- e. Syntax for keyword-only arguments
- f. Extended tuple unpacking
- g. Non-local variable declarations

From this list, we will be frequently using print(), new-style classes, and exceptions in the code examples in this book.

## Why Use Python 3

From the previous list, we will be frequently using new-style classes and exceptions in the code examples in this book.

While many Python experts are still advocating Python 2, I disagree with them. Python's wiki page (https://wiki.python.org/moin/Python2orPython3) says the following

*Python 2.x is legacy, Python 3.x is the present and future of the language.* 

One of the major arguments in favor of Python 2 is its extensive documentation, books, and third-party libraries. However, most of the developers are porting their custom libraries to Python 3 already. Almost all the major third-party libraries are ported and fully supported for Python 3. As far as books and documentation is concerned, authors like me are extensively writing for Python 3. As time elapses, more documentation for Python 3 will surely be available.

New generation of programmers are introduced to Python 3 as their first programming language. When they are comfortable with the concept and philosophy of Python programming, they are gradually introduced to Python 2. Many organizations have already started migrating codebases from Python 2 to Python 3. Almost all new projects in Python extensively use Python 3.

I personally think that these are pretty good reasons to use Python 3.

■ **Note** If you want your codebase to be future proof, move to Python 3 right away! If you are starting a new project, choose Python 3 irrespective of cost and any hurdles you face. This is because Python 2 will see sunset (EOL: End Of Life) in 2020 and, beyond that, support from the Python Foundation will not be guaranteed. If you stick to Python 2, its maintenance costs will escalate and will exceed the cost of implementing Python 3. Read the PEP 373 at http://legacy.python.org/dev/peps/pep-0373/ for more details.

## **Installation of Python 3**

This section discusses how to install Python 3 on various commonly used computer OSs.

#### **Installation on Linux**

Linux has many popular distributions. Python 3 is pre-installed on many popular distributions.

## Installation on Debian, Ubuntu, and Derivatives

The Python 3 interpreter comes pre-installed on the latest releases of Debian, Ubuntu, and their derivatives.

#### Installation on Fedora and CentOS

The Python 3 interpreter comes pre-installed on the latest releases of Fedora and CentOS.

■ **Note** On most of the latest Linux distributions, both versions of Python (Python 2 and Python 3) are installed by default. The interpreter for Python 2 is a binary executable file named python and the interpreter for Python 3 is another binary executable file named python3. You can use python3 --Vor python3 --Version to check the version of the Python 3 interpreter installed on your Linux computer. Also, you can use the which python3 command to determine the location of the interpreter on the disk.

#### Installation on MacOS X

On MacOS X, the Python 2 interpreter is installed by default and can be invoked from the terminal using the python command. If you want to use Python 3, you have to install it. Make sure that the computer is connected to the Internet and run the brew install python3 command in the terminal. This will install Python 3. It will also install other utilities, such as pip, setuptools, and wheel.

Once the installation finishes, go to the terminal and type python3 --V or python3 --version to check the version of the Python 3 interpreter installed.

#### Installation on Windows

In Windows OS, Python 3 installation requires a bit more effort. Python 2 or Python 3 is not pre-installed on a Windows computer. In order to install it, you have to visit the downloads section of the Python web site at https://www.python.org/downloads, as shown in Figure 1-1.

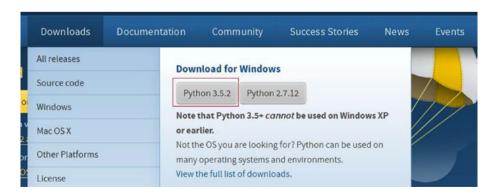

Figure 1-1. Python downloads section on the web site

Select Python 3.5.2. (The numbers 5 and 2 might change if there is a new stable release of Python after the book is published.) This will download the setup file for Python 3. Open the setup file once it is downloaded. Click on the Run button in the dialog box shown in Figure 1-2.

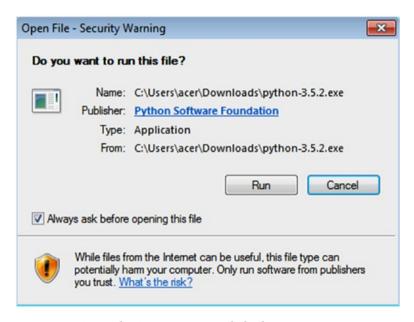

Figure 1-2. Open File - Security Warning dialog box

■ **Note** Depending on the settings, you might require admin privileges to install Python 3 (or any other program, for that matter) on a Windows computer. If you are in an organizational setting, check with your system admin team for this information.

If you are using Windows 7, depending on the update status of your computer, you might encounter the message box shown in Figure 1-3.

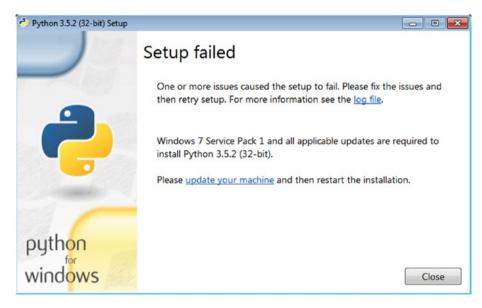

Figure 1-3. Setup Failed message for Windows 7

Update the OS by installing any Windows updates and then rerun the setup file. The window in Figure 1-4 will appear when you are successful

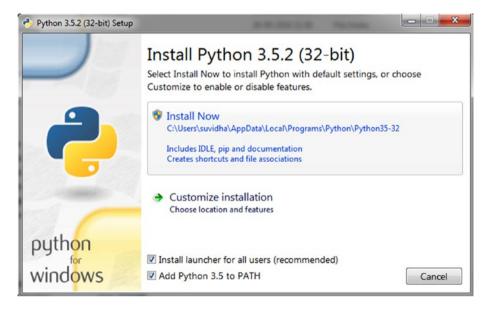

Figure 1-4. Python Installation window

Check the **Add Python 3.5 to PATH** checkbox. This will ensure that Python is added to the PATH system variable and you will be able to access Python from the command prompt of Windows cmd after the installation. Click the Install Now button and continue the setup wizard. Once installation finishes, it will show the success message.

## Running a Python Program and Python Modes

You have set up our environment for Python programming now. Let's get started with a simple concept of Python. Python has two basic modes—normal and interactive. Let's look at these modes in detail.

#### **Interactive Mode**

Python's interactive mode is a command-line shell that provides immediate output for every executed statement. It also stores the output of previously executed statements in active memory. As new statements are executed by the Python interpreter, the entire sequence of previously executed statements is considered while evaluating the current output. You have to type python3 in the command prompt of Linux/MacOS and python in the command prompt cmd of Windows to invoke the Python 3 interpreter into interactive mode, as follows:

```
Python 3.4.2 (default, Oct 19 2014, 13:31:11)
[GCC 4.9.1] on linux
Type "help", "copyright", "credits" or "license" for more information.
>>>
```

You can execute Python statements directly in this interactive mode just like you run commands in the OS shell/console, as follows:

```
>>> print('Hello World!')
Hello World!
>>>
```

You will not be using interactive mode in the book. However, it's the quickest way to check small snippets of code (5 to 10 lines). You can quit the interactive mode with the exit() statement, as follows:

```
>>> exit()
$
```

#### Normal Mode

Normal mode is where the Python script files (.py) are executed by the Python interpreter.

Create a file called test.py and add the print ('Hello World!') statement to the file. Save the file and run it with the Python 3 interpreter as follows.

```
$ python3 test.py
HelloWorld!
$
```

In this example, python3 is the interpreter and test.py is the filename. If the Python test.py file is not in the same directory where you're invoking the python3 interpreter, you have to provide the absolute path of the Python file.

■ **Note** For all the Linux and Mac computers, the command for the Python 3 interpreter is python3. For Windows, it is just python, assuming that only Python 3 is installed on the Windows computer and its location is added to the PATH variable during installation or manually after the installation. Throughout this book, I use a Linux prompt to run the code examples. I will mention it explicitly wherever Windows is used for a couple of examples.

## **IDEs for Python**

An Integrated Development Environment (IDE) is a software suite that has all the basic tools to write and test programs. A typical IDE has a compiler, a debugger, a code editor, and a build automation tool. Most programming languages have various IDEs to make programmers lives better. Python too has many IDEs. Let's take a look at a few IDEs for Python.

#### **IDLE**

IDLE stands for Integrated DeveLopment Environment. It comes bundled with Python. IDLE3 is for Python 3. It's popular with beginners of Python. Just type idle3 in the command prompt in a Linux computer where Python 3 is installed. Figure 1-5 is a screenshot of an IDLE3 code editor and an interactive prompt.

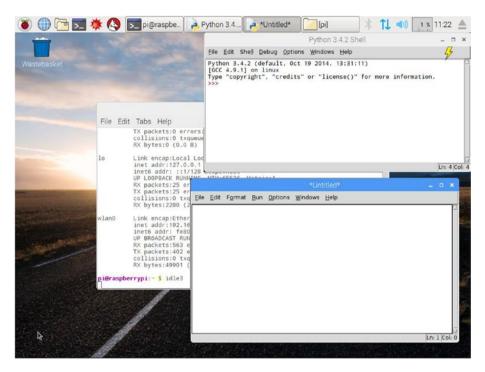

Figure 1-5. IDLE3 running on a Raspberry Pi

## The PyDev Plugin for Eclipse

If you are a seasoned Java programmer, you probably have worked on Eclipse. Eclipse is a very popular IDE for Java and it can be used with other programming languages too. PyDev is a Python IDE for Eclipse, and it can be used in Python, Jython, and IronPython development (Figure 1-6). You can install PyDev from the Eclipse marketplace at www.pydev.org.

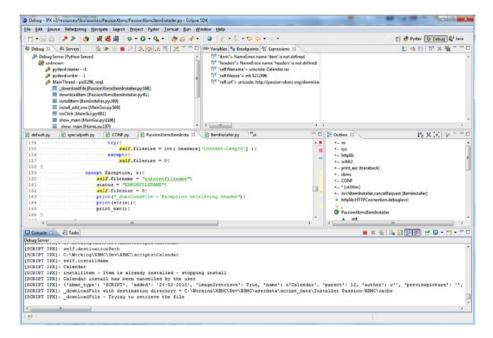

Figure 1-6. Eclipse with PyDev

### Geany

Geany (Figure 1-7) is a text editor that uses the GTK+ toolkit with basic features of an integrated development environment. It supports many file types and has some nice features. Check out https://www.geany.org for more details.

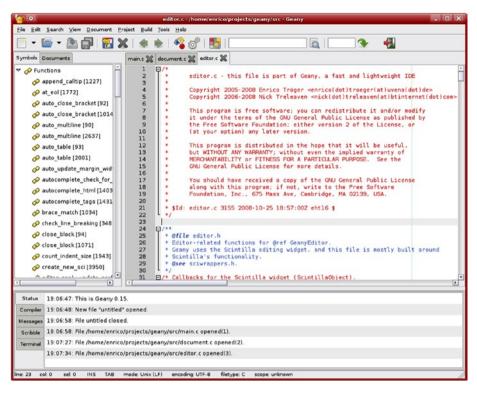

Figure 1-7. Geany

#### **PyCharm**

PyCharm by JetBrains is another IDE for Python and it's packed with powerful features like a debugger, a code inspection tool, version control, and an integrated unit test runner. It is a cross-platform IDE available for Windows, MacOS, and Linux distributions. Its Community Edition (Figure 1-8) is a free download. Visit its home page at https://www.jetbrains.com/pycharm/ for more information.

Figure 1-8. PyCharm Community Edition

The code examples in this book are better suited for execution from the command prompt, due to the nature of the libraries involved. I personally prefer to write the logic and code on paper (Yes! Using a piece of paper!) first and then to use a plain-text editor with syntax highlighting. For example, I recommend Notepad++ on Windows, or nano, Leafpad, and gedit on Linux. You can use IDLE3 or Geany for writing and compiling the code. However, most of the code examples are meant to be executed from the command line.

#### **EXERCISE 1-1**

Complete this exercise to understanding Python 3's background better.

- Visit and explore the Python home page at www.python.org.
- Read where Python is deployed successfully at https://www.python.org/about/success/.
- Visit and explore the Python documentation page at https://docs.python.org/3/.
- Check the version-wise new features of the latest releases of Python at

  https://decs.muthon.org/3/whatsney/index.html
  - https://docs.python.org/3/whatsnew/index.html.
- For practice, write simple programs in Python. For example, you could write programs for a Fibonacci series and factorial calculations using iterative and recursive techniques.

## Conclusion

In this chapter, you learned the background, history, and features of Python. You also studied the important differences between Python 2 and Python 3. You learned to install and use Python 3 in normal and interactive modes. Finally, you looked at a few popular IDEs for Python. In the next chapter, you will get started with the concepts of test automation and look at a simple test automation library for Python, called doctest.

#### **CHAPTER 2**

# **Getting Started**

In the previous chapter, you learned how to set up the environment for Python 3 for Linux, MacOS, and Windows computers. You also looked at a few popular IDEs for Python. In this chapter, we will get started with concepts of test automation. Then we will explore a light and easy way to learn the test automation framework in Python 3, called doctest.

## A Brief Introduction to Software Testing Concepts

The textbook definition of software testing says that software testing means executing a program or application to find any bugs. Usually, there are multiple stakeholders in the process of software testing. The stakeholders include testers, the management team, consultants, business, customers, and end users. With medium to large-scale projects, software testing is compulsorily done to determine if the software behaves as intended under various sets of inputs and conditions.

## **Unit Testing**

Unit testing is a software testing method in which individual components of the program, called *units*, are tested independently with all the required dependencies. Unit testing is mostly done by the actual programmers, who write the programs for the units. In smaller projects, it is done informally. In most of the very large-scale projects, unit testing is part of a formal process of development with proper documentation and proper schedule/efforts allocated to it.

#### **Test Automation**

Test automation is the automated execution and reporting of the outcome of test scenarios and cases. In most large and complex projects, many phases of the testing process are automated. Sometimes the effort of automating the tests is so huge that there is a separate project for automation with a separate team dedicated to it, including a separate reporting structure with separate management. There are several areas and phases of testing that can be automated. Various tools like code libraries and third-party APIs are used for unit testing. Sometimes, the code for unit testing is also generated in an automated way. Unit testing is a prime candidate for automation.

© Ashwin Pajankar 2017
A. Pajankar, Python Unit Test Automation, DOI 10.1007/978-1-4842-2677-3\_2

## The Benefits of Automated Unit Testing

There are many reasons to automate unit tests. Let's consider them one by one.

Time and effort

As your codebase grows, the number of modules to be unit tested grows. Manual testing occupies a lot of days of the typical programmer's calendar. To reduce manual testing efforts, you can automate test cases, which then can be automated easily and quickly.

Accuracy

Test case execution is a rote and boring activity. Humans can make mistakes. However, an automated test suite will run and return correct results every time.

Early bug reporting

Automating unit test cases gives you the distinct advantage of early reporting of bugs and errors. When the automated test suites are run by the scheduler, once the code freezes due to an error, all the logical bugs in the code are quickly discovered and reported, without much human intervention needed.

• Built-in support for unit testing

There are many programming languages that provide built-in support for writing unit tests by means of libraries dedicated to unit testing. Examples include Python, Java, and PHP.

## **Using Docstrings**

The focus of this chapter is on getting you started with unit test automation in Python. Let's get started with the concept of docstrings and their implementation in Python. Docstrings are going to be immensely useful to you while learning doctest.

A *docstring* is a string literal that's specified in the source code of a module. It is used to document a specific segment of the code. Code comments are also used for documenting the source code. However, there is a major difference between a docstring and a comment. When the source code is parsed, the comments are not included in the parsing tree as part of the code, whereas docstrings are included in the parsed code tree.

The major advantage of this is that the docstrings are available for use at runtime. Using the functionalities specific to the programming language, you can retrieve the docstring specific to a module. Docstrings are always retained through the entire runtime of the module instance.

## Example of a Docstring in Python

Let's see how the concept of the docstring is implemented in Python. A Python docstring is a string literal that occurs as the first statement in a module, function, class, or method definition. A docstring becomes the doc special attribute of that object.

Let's take a look at a code example of a Python docstring. From this chapter onward, you will be programming quite a lot. I recommend that you create a directory on your computer and create chapter-specific subdirectories within it. As I mentioned earlier, I am using a Linux OS. (My favorite computer, a Raspberry Pi 3 Model B.) I have created a directory called book and a directory called code under that. The code directory has chapter-specific directories containing the code of each chapter. Figure 2-1 shows a graphical representation of the directory structure in form of a tree diagram.

```
book
L code
Chapter02
Chapter03
```

Figure 2-1. The suggested directory structure for the book

Create chapter-specific subdirectories under the directory code, as shown in the tree diagram in Figure 2-1. We will use the directory chapter02 for this chapter, chapter03 for the next chapter, and so on. Navigate to the chapter02 directory and save the following code (Listing 2-1) as test\_module01.py in that directory.

```
Listing 2-1. test_module01.py
"""
This is test_module01.
This is example of multiline docstring.
"""

class TestClass01:
    """This is TestClass01."""

    def test_case01(self):
        """This is test_case01()."""

def test_function01():
    """This is test_function01()."""
```

In (Listing 2-1), we have a test file called test\_module01.py, which includes TestClass01 and test\_function01(). TestClass01 has a method called test\_case01(). We have a docstring for all the code units here. The first docstring is a multiline docstring. The rest are examples of single-line docstrings.

Let's see how the docstrings work using the code in Listing 2-1 and an interactive Python session.

Navigate to the chapter02 directory and type python3 to invoke Python 3 in interpreter mode.

```
pi@raspberrypi:~/book/code/chapter02 $ pwd
/home/pi/book/code/chapter02
pi@raspberrypi:~/book/code/chapter02 $ python3
Python 3.4.2 (default, Oct 19 2014, 13:31:11)
[GCC 4.9.1] on linux
Type "help", "copyright", "credits" or "license" for more information.
    Import the test module you just created with the following statement:
>>> import test module01
    You can use the help() function to see the docstrings of the module and its
members, as follows.
>>> help(test module01)
    The output is as follows:
Help on module test module01:
NAME
    test module01
DESCRIPTION
    This is test module01.
    This is example of multiline docstring.
CLASSES
    builtins.object
        TestClass01
    class TestClassO1(builtins.object)
       This is TestClassO1.
       Methods defined here:
       test case01(self)
            This is test caseO1().
```

You can see the docstring of the individual members using help(). Run the following statements and see the output for yourself.

```
>>> help(test_module01.TestClass01)
>>> help(test_module01.TestClass01.test_case01)
>>> help(test_module01.test_function01)
```

As mentioned earlier, a docstring becomes the \_\_doc\_\_ special attribute of that object. You can also use the print() function to see the docstring of a module and its members. The following interactive Python session demonstrates that.

```
>>> import test_module01
>>> print(test_module01.__doc__)
This is test_module01.
This is example of multiline docstring.
>>> print(test_module01.TestClass01.__doc__)
This is TestClass01.
>>> print(test_module01.TestClass01.test_case01.__doc__)
This is test_case01().
>>> print(test_module01.test_function01.__doc__)
This is test_function01().
>>>
```

You can find detailed information about the Python docstring on the following PEP pages.

```
https://www.python.org/dev/peps/pep-0256
https://www.python.org/dev/peps/pep-0257
https://www.python.org/dev/peps/pep-0258
```

In the next section, you will learn to use docstrings to write simple test cases and execute them with doctest.

### A Brief Introduction to doctest

doctest is the lightweight unit testing framework in Python that uses docstrings to test automation. The doctest is packaged with the Python interpreter, so you do not have to install anything separately to use it. It is part of Python's standard library and adheres to Python's "batteries-included" philosophy.

■ **Note** If you're interested, you can read Python's batteries-included philosophy on the PEP 206 page (https://www.python.org/dev/peps/pep-0206).

The code in Listing 2-2 is a simple example of a test module with two functions and two tests for each function.

```
Listing 2-2. test_module02.py
"""
Sample doctest test module...
test_module02
"""

def mul(a, b):
    """

>>> mul(2, 3)
    6
>>> mul('a', 2)
    'aa'
    """
    return a * b

def add(a, b):
    """

>>> add(2, 3)
    5
>>> add('a', 'b')
    'ab'
    """
    return a + b
```

In Listing 2-2, the test cases are mentioned as the docstrings for the modules and there is nothing specifically calling the doctest in the code itself. When the program is executed as a Python 3 program using the command python3 test, module02.py does

not produce any output at the command line. In order to see doctest in action, you have to run it using the following command at the command prompt:

```
python3 -m doctest -v test_module02.py
```

The output will be as follows,

```
Trying:
    add(2, 3)
Expecting:
    5
ok
Trying:
    add('a', 'b')
Expecting:
    'ab'
οk
Trying:
    mul(2, 3)
Expecting:
    6
οk
Trying:
    mul('a', 2)
Expecting:
    'aa'
1 items had no tests:
    test module02
2 items passed all tests:
   2 tests in test moduleO2.add
   2 tests in test module02.mul
4 tests in 3 items.
4 passed and 0 failed.
Test passed.
```

Let's take a look at how the doctest works. By comparing the code—specifically the commands for execution and output—you can figure out quite a few things. doctest works by parsing docstrings. Whenever doctest finds an interactive Python prompt in the doctest documentation of a module, it treats its output as the expected output. Then it runs the module and its members by referring to the docstrings. It compares the actual output against the output specified in the docstrings. Then it marks the test pass or fail. You have to use -m doctest while executing the module to let the interpreter know that you need to use the doctest module to execute the code.

The command-line argument -v stands for *verbose* mode. You must use it because, without it, the test will not produce any output unless it fails. Using verbose produces an execution log irrespective of whether the test passes or fails.

### **Failing Tests**

In Listing 2-2, all the tests passed with no hassles. Now, let's see how a test fails. In Listing 2-2, replace + on the last line of the code with an \* (asterisk) and run the test again. You will find the following output:

```
Trying:
   add(2, 3)
Expecting:
File "/home/pi/book/code/chapter02/test module02.py", line 19, in
test module02.add
Failed example:
   add(2, 3)
Expected:
   5
Got:
   6
Trying:
   add('a', 'b')
Expecting:
   'ab'
        *******************
File "/home/pi/book/code/chapter02/test module02.py", line 21, in
test module02.add
Failed example:
   add('a', 'b')
Exception raised:
   Traceback (most recent call last):
     File "/usr/lib/python3.4/doctest.py", line 1324, in run
       compileflags, 1), test.globs)
     File "<doctest test module02.add[1]>", line 1, in <module>
       add('a', 'b')
     File "/home/pi/book/code/chapter02/test module02.py", line 24, in add
       return a * b
   TypeError: can't multiply sequence by non-int of type 'str'
Trying:
   mul(2, 3)
Expecting:
   6
ok
Trying:
   mul('a', 2)
Expecting:
   'aa'
```

You can clearly see two failures in the execution log. The tests usually fail due to one or more of the following reasons:

- Faulty logic in the code
- Faulty input into the code
- · Faulty test case

In this case, there are two failures in the test. The first one is due to faulty logic. The second failure is due to faulty logic in the code and the wrong type of input given to the function to be tested.

Correct the code by replacing the \* in the last line with +. Then change the line that has 'aa' to aa and run the test again. This will demonstrate the third cause of test failure (a faulty test case).

### Separate Test File

You can also write your tests in a separate test file and run them separately from the code to be tested. This helps maintain the test modules/code separately from the development code. Create a file called test\_module03.txt in the same directory and add the code shown in Listing 2-3 to it.

#### Listing 2-3. test\_module03.txt

```
>>> from test_module02 import *
>>> mul(2, 3)
6
>>> mul('a', 2)
'aa'
>>> add(2, 3)
5
>>> add('a', 'b')
'ab'
```

You can run this test in the usual way, by running the following command in the command prompt:

```
python3 -m doctest -v test module03.txt
    The output will be as follows:
Trying:
    from test moduleO2 import *
Expecting nothing
ok
Trying:
    mul(2, 3)
Expecting:
    6
ok
Trying:
    mul('a', 2)
Expecting:
    'aa'
οk
Trying:
    add(2, 3)
Expecting:
    5
ok
Trying:
    add('a', 'b')
Expecting:
    'ab'
1 items passed all tests:
   5 tests in test module03.txt
5 tests in 1 items.
5 passed and 0 failed.
Test passed.
```

### Advantages and Disadvantages of doctest

As you have learned, doctest is a very simple and intuitive framework for novice-level testing in Python. It does not require any installation and you can quickly get started with it without needing to know any API. It is mostly used for the following purposes:

- To verify if the code documentation is up to date and the interactive examples in the docstring still work after making changes to the code.
- To perform module-wise basic regression testing.

 To write illustrative tutorials and documentation that doubles as the test case for the package and module.

However, doctest has its own set of limitations. It does not have true API for testing. Also doctest tests tend to be static in nature and cannot be parameterized.

Readers are advised to visit the doctest documentation page at https://docs.python.org/3/library/doctest.html for detailed usage and more examples.

## Conclusion

In this chapter, you learned the basics of software testing. You explored a light testing framework, called doctest. It's a good module for simple projects for novice Python users. However, due to its lack of advanced features like testrunner, test discovery, and test fixtures, doctest is not used in large projects. In the next chapter, we will discuss a built-in xUnit style test automation framework for Python, called unittest.

#### **CHAPTER 3**

# Unittest

The last chapter discussed of the concepts of test automation. You learned about docstring and doctest and their use in writing simple, static, yet elegant test cases for Python 3 programs. However, due to the lack of features like API, configurable tests, and test fixtures, doctest enjoys very limited popularity. You need to explore a powerful API library for automating complex real-life projects and learning Python's built-in unittest module is your first step toward it. This is a detailed and long chapter. You will learn many new concepts like test fixtures, automated test discovery, organizing your codebase, etc. in this chapter. You will use these concepts throughout the book and see their implementation in various more advanced test automation libraries in Python. So, I recommend that you follow every topic in this chapter very carefully.

unittest came to life as a third-party module PyUnit. PyUnit was the Python port for JUnit. JUnit is Java's xUnit-style unit test automation framework.

The PyUnit became part of the Python Standard library from version 2.5 onward. It was rechristened unittest. Unittest is the *batteries-included* test automation library of Python, which means you do not have to install an additional library or tool in order to start using it. Anyone who is familiar with xUnit-style libraries in other programming languages (such as JUnit for Java, PHPUnit for PHP, CPPUnit for C++, etc.) will find it very easy to learn and use unittest.

## Introduction to xUnit

Let's take a look at the xUnit philosophy in brief. xUnit is the collective name for several unit testing frameworks for various languages. All the xUnit-style unit testing frameworks more or less derive their functionality, structure, and coding style from Smalltalk's unit testing framework SUnit. Kent Beck designed and wrote SUnit. After it gained popularity, it was ported to Java as JUnit by Kent Beck and Erich Gamma. Eventually, it was ported to almost every programming languages. Now most of the programming languages come pre-packaged with at least one xUnit-style test automation library. Also, many programming languages like Python and Java have more than one xUnit-style framework. Java has TestNG in addition to JUnit. Python has nose, pytest, and Nose2 apart from unittest.

© Ashwin Pajankar 2017 31

All the xUnit-style test automation libraries follow a common architecture. The following are the major components of the architecture:

- Test case class: This is the base class of all the test classes in the test modules. All the test classes are derived from here.
- Test fixtures: These are functions or methods that run before and after blocks of the test code execute.
- Assertions: These functions or methods are used to check the behavior of the component being tested. Most of the xUnit-style frameworks are packed with powerful assertion methods.
- Test suite: This is the collection or group of related tests that can be executed or scheduled to be executed together.
- Test runner: This is the program or block of code that runs the test suite.
- Test result formatter: This formats the test results to produce the output of test execution in various human readable formats like plaintext, HTML, and XML.

The implementation details of these components of xUnit differ slightly across the unit testing frameworks. Interestingly, this enables programmers to choose the framework based on the needs of their projects and their comfort.

If you are a seasoned programmer who has experience with any of these frameworks, you will be quickly able to translate your knowledge to Python code. If you do not have prior experience with any of the xUnit-style frameworks, then after reading the book, executing all the examples in the book, and solving all the exercises, you will be able to get started with any of the xUnit frameworks on your own without much hand-holding.

# **Using Unittest**

This section starts with unittest. It begins with the most fundamental concept of a test class.

For this chapter, create a directory called chapter03 in the code directory. In chapter03, create another directory called test (you will learn later in the chapter why you need that additional directory). Save the code in Listing 3-1 as test module01.py.

```
Listing 3-1. test_module01.py
import unittest

class TestClass01(unittest.TestCase):

    def test_case01(self):
        my_str = "ASHWIN"
        my_int = 999
        self.assertTrue(isinstance(my_str, str))
        self.assertTrue(isinstance(my_int, int))
```

In the code in Listing 3-1, the import unittest statement imports the unittest module. TestClass01 is the test class. It is subclassed from the TestCase class in the unittest module. The class methods test\_case01() and test\_case02() are test methods, as their names start with test\_(You will learn about the guidelines and naming conventions for writing tests later in the chapter.) The assertTrue() and assertFalse()methods are assertion methods which check if the argument passed to them is True or False, respectively. If the argument meets the assert condition, the test case passes; otherwise, it fails. unittest.main() is the test runner. We will explore more assert methods in detail later.

Navigate to the test directory as follows:

```
cd ~/book/code/chapter03/test

Run the following command:
```

```
python3 test_module01.py
```

It yields the following output:

OK

It says OK, as both the tests passed. This is one of the ways you can write and execute tests. The test execution did not display much information. That's because verbosity is disabled by default. You can run the tests in verbose mode using the -v command-line option. Run the following command at the command prompt:

```
python3 test_module01.py -v

The verbose output is as follows:

test_case01 (__main__.TestClass01) ... ok
test_case02 (__main__.TestClass01) ... ok
```

```
-----
```

Ran 2 tests in 0.004s

0K

Certainly, the verbose execution mode provides more insight about the test execution. We will be using this mode very frequently throughout the book for running the tests and gathering the log for test executions.

#### Order of Execution of the Test Methods

Now, you will see the order in which the test methods are executed. Check the code in Listing 3-2.

```
Listing 3-2. test_module02.py
import unittest
import inspect

class TestClass02(unittest.TestCase):
          def test_case02(self):
                print("\nRunning Test Method : " + inspect.stack()[0][3])

          def test_case01(self):
                print("\nRunning Test Method : " + inspect.stack()[0][3])

if __name__ == '__main__':
                 unittest.main(verbosity=2)
```

In the code in Listing 3-2, inspect.stack()[0][3] method prints the name of the current test method. It's useful for debugging when you want to know the order that the methods are executed in the test class. The output of the code in Listing 3-2 is as follows:

Note that the test methods ran in alphabetical order, irrespective of the order of the test methods in the code.

#### **Verbosity Control**

In earlier examples, you controlled the verbosity of test execution through the command while invoking the Python test script in the OS console. Now, you will learn how to control the verbose mode from the code itself. See the code in Listing 3-3 for an example.

```
Listing 3-3. test module 03.pv
import unittest
import inspect
def add(x, y):
        print("We're in custom made function : " + inspect.stack()[0][3])
        return(x + y)
class TestClass03(unittest.TestCase):
        def test caseO1(self):
                print("\nRunning Test Method : " + inspect.stack()[0][3])
                self.assertEqual(add(2, 3), 5)
        def test case02(self):
                print("\nRunning Test Method : " + inspect.stack()[0][3])
                mv var = 3.14
                self.assertTrue(isinstance(my var, float))
        def test case03(self):
                print("\nRunning Test Method : " + inspect.stack()[0][3])
                self.assertEqual(add(2, 2), 5)
        def test case04(self):
                print("\nRunning Test Method : " + inspect.stack()[0][3])
                my var = 3.14
                self.assertTrue(isinstance(my var, int))
if name == ' main ':
        unittest.main(verbosity=2)
```

In Listing 3-3, you are testing a custom function called add() with the assertEqual() method. assertEqual() takes two arguments and determines if both arguments are equal. If both arguments are equal, the test case passes; otherwise, it fails. We have also written a function called add() in the same test module that's not a member of the test class. With test\_case01() and test\_case03(), we are testing the correctness of the function.

We are also setting the verbosity to the value 2 in the unittest.main() statement. Run the code in Listing 3-3 with the following command:

```
python3 test module03.py
```

The output is as follows:

```
test case01 ( main .TestClass03) ...
Running Test Method: test case01
We're in custom made function : add
test caseO2 ( main .TestClassO3) ...
Running Test Method: test case02
test case03 ( main .TestClass03) ...
Running Test Method: test case03
We're in custom made function : add
FATI
test case04 ( main .TestClass03) ...
Running Test Method: test case04
FAIL
______
FAIL: test_case03 (__main__.TestClass03)
Traceback (most recent call last):
 File "test module03.py", line 23, in test case03
   self.assertEqual(add(2, 2), 5)
AssertionError: 4 != 5
_____
FAIL: test case04 ( main .TestClass03)
______
Traceback (most recent call last):
 File "test_module03.py", line 28, in test_case04
   self.assertTrue(isinstance(my var, int))
AssertionError: False is not true
Ran 4 tests in 0.112s
FAILED (failures=2)
```

The test cases test\_case03() and test\_case04() failed because the assert conditions failed. You now have more information related to the test case failure, since verbosity was enabled in the code.

#### Multiple Test Classes Within the Same Test File/Module

Until now, the examples included a single test class in a single test file. A .py file that contains the test class is also called a *test module*. Now you will see an example (Listing 3-4) of a test module that has multiple test classes.

```
Listing 3-4. test_module04.py
import unittest
import inspect
class TestClass04(unittest.TestCase):
       def test case01(self):
              print("\nClassname : " + self.__class__.__name__)
               print("Running Test Method : " + inspect.stack()[0][3])
class TestClass05(unittest.TestCase):
       def test caseO1(self):
              print("\nClassname : " + self.__class__.__name__)
               print("Running Test Method : " + inspect.stack()[0][3])
if name == ' main ':
       unittest.main(verbosity=2)
   The following is the output after running the code in Listing 3-4:
test case01 ( main .TestClass04) ...
Classname: TestClass04
Running Test Method: test case01
ok
test_case01 (_ main .TestClass05) ...
Classname: TestClass05
Running Test Method: test case01
ok
______
Ran 2 tests in 0.080s
OK
```

All the test classes are executed one by one in alphabetical order.

#### **Test Fixtures**

To put it simply, *test fixtures* are the set of steps performed before and after the tests. In unittest, these are implemented as methods of the TestCase class and can be overridden for your purposes. An example of custom test fixtures in unittest is shown in Listing 3-5,

```
Listing 3-5. test_module05.pv
import unittest
def setUpModule():
        """called once, before anything else in this module"""
        print("In setUpModule()...")
def tearDownModule():
        """called once, after everything else in this module"""
        print("In tearDownModule()...")
class TestClassO6(unittest.TestCase):
        @classmethod
        def setUpClass(cls):
                """called once, before any test"""
                print("In setUpClass()...")
        @classmethod
        def tearDownClass(cls):
                """called once, after all tests, if setUpClass successful"""
                print("In tearDownClass()...")
        def setUp(self):
                """called multiple times, before every test method"""
                print("\nIn setUp()...")
        def tearDown(self):
                """called multiple times, after every test method"""
                print("In tearDown()...")
        def test caseO1(self):
                self.assertTrue("PYTHON".isupper())
                print("In test case01()")
        def test case02(self):
                self.assertFalse("python".isupper())
                print("In test case02()")
if __name__ == '__main__':
        unittest.main()
```

In the code in Listing 3-5, the setUpModule() and tearDownModule()methods are the module-level fixtures. setUpModule() is executed before any method in the test module. tearDownModule() is executed after all methods in the test module. setUpClass() and tearDownClass() are class-level fixtures. setUpClass() is executed before any method in the test class. tearDownClass() is executed after all methods in the test class.

These methods are used with the @classmethod decorator, as shown in the code in Listing 3-5. The @classmethod decorator must have a reference to a class object as the first parameter. setUp() and tearDown() are method-level fixtures. setUp() and tearDown() methods are executed before and after every test method in the test class. Run the code in Listing 3-5 as follows:

```
python3 test module05.py -v
    The following is the output of the code:
In setUpModule()...
In setUpClass()...
test_case01 (__main__.TestClass06) ...
In setUp()...
In test caseO1()
In tearDown()...
test caseO2 ( main .TestClassO6) ...
In setUp()...
In test case02()
In tearDown()...
οk
In tearDownClass()...
In tearDownModule()...
Ran 2 tests in 0.004s
0K
```

The test fixtures and their implementation is the key feature in any test automation library. This is a major advantage over the static testing offered by doctest.

## Running Without unittest.main()

Up until now, you have run the test modules with unittest.main(). Now you will see how to run the test module without unittest.main(). Consider the code in Listing 3-6, for example.

If you try to run it the usual way, with python3 test\_module06.py, you do not get output in the console, as it does not have the if \_\_name\_\_=='\_\_main\_\_' and unittest. main() statements in it. Even running in verbose mode with python3 test\_module06.py -v does not yield any output in the console.

The only way to run this module is to use the Python interpreter with the -m unittest option and the module name, as follows:

Note that you do not need to have .py after the module name as you did earlier. You can also enable verbosity with the -v options, as follows:

```
python -m unittest test_module06 -v
    The verbose output is as follows:

test_case01 (test_module06.TestClass07) ...
In test_case01()
ok
Ran 1 test in 0.002s
```

We will use this same method throughout the chapter to run test modules. In later sections of this chapter, you will learn more about this method. For now, run all the previous code examples with this method of execution as an exercise.

### Controlling the Granularity of Test Execution

You learned how to run a test module using the -m unittest option. You can also run individual test classes and test cases using this option.

Consider the earlier example of test module04.py again, shown in Listing 3-7.

```
Listing 3-7. test_module04.py
import unittest
import inspect
class TestClass04(unittest.TestCase):
```

OK

```
def test caseO1(self):
                print("\nClassname : " + self.__class__.__name__)
                print("Running Test Method : " + inspect.stack()[0][3])
class TestClass05(unittest.TestCase):
        def test caseO1(self):
                print("\nClassname : " + self.__class__.__name__)
                print("Running Test Method : " + inspect.stack()[0][3])
if name == ' main ':
        unittest.main(verbosity=2)
    You can run the entire test module with the following command:
python3 -m unittest -v test module04
    The output is as follows:
test caseO1 (test moduleO4.TestClassO4) ...
Classname: TestClassO4
Running Test Method : test case01
test case01 (test module04.TestClass05) ...
Classname: TestClassO5
Running Test Method : test case01
ok
Ran 2 tests in 0.090s
0K
    You can run a single test class with the following command:
python3 -m unittest -v test module04.TestClass04
    The output is as follows:
test caseO1 (test moduleO4.TestClassO4) ...
Classname: TestClass04
Running Test Method : test case01
ok
Ran 1 test in 0.077s
OK
```

```
You can also run a single test case with the following command:
```

This way you can control the granularity of the test execution.

## Listing All the Command-Line Options and Help

You can list all the command line options of unittest using the -h command-line option. Run the following command:

```
python3 -m unittest -h
    The following is the output:
usage: python3 -m unittest [-h] [-v] [-q] [-f] [-c] [-b] [tests [tests ...]]
positional arguments:
 tests
                   a list of any number of test modules, classes and test
                   methods.
optional arguments:
  -h, --help
                  show this help message and exit
 -v, --verbose Verbose output
 -q, --quiet Quiet output
 -f, --failfast Stop on first fail or error
 -c, --catch
-b, --buffer
Catch ctrl-C and display results so far
Buffer stdout and stderr during tests
Examples:
 python3 -m unittest test module
                                                  - run tests from test module
 python3 -m unittest module.TestClass
                                                 - run tests from module.
                                                    TestClass
 python3 -m unittest module.Class.test method - run specified test method
```

```
usage: python3 -m unittest discover [-h] [-v] [-q] [-f] [-c] [-b] [-s START] [-p PATTERN] [-t TOP]
```

```
optional arguments:
  -h, --help
                        show this help message and exit
  -v, --verbose
                       Verbose output
  -q, --quiet
                        Ouiet output
  -f, --failfast
                       Stop on first fail or error
                        Catch ctrl-C and display results so far
  -c, --catch
  -b, --buffer
                        Buffer stdout and stderr during tests
  -s START, --start-directory START
                        Directory to start discovery ('.' default)
  -p PATTERN, --pattern PATTERN
                        Pattern to match tests ('test*.pv' default)
  -t TOP, --top-level-directory TOP
                        Top level directory of project (defaults to start
                        directory)
```

For test discovery all test modules must be importable from the top level directory of the project.

This way you get a detailed summary of the various command-line options available with unittest.

#### **Important Command-Line Options**

Let's take a look at the important command-line options in unittest. Take a look at the code in Listing 3-8 for example.

```
Listing 3-8. test_module07.py
import unittest

class TestClass08(unittest.TestCase):

    def test_case01(self):
        self.assertTrue("PYTHON".isupper())
        print("\nIn test_case1()")

    def test_case02(self):
        self.assertTrue("Python".isupper())
        print("\nIn test_case2()")

    def test_case03(self):
        self.assertTrue(True)
        print("\nIn test_case3()")
```

You already know that -v stands for verbose mode. The following is the output in verbose mode:

```
test case01 (test module07.TestClass08) ...
In test case1()
ok
test case02 (test module07.TestClass08) ... FAIL
test case03 (test module07.TestClass08) ...
In test case3()
οk
______
FAIL: test case02 (test module07.TestClass08)
_____
Traceback (most recent call last):
 File "/home/pi/book/code/chapter03/test/test module07.py", line 11, in
test case02
   self.assertTrue("Python".isupper())
AssertionError: False is not true
Ran 3 tests in 0.012s
FAILED (failures=1)
   The option -q stands for quiet mode. Run the following command to demonstrate
quiet mode:
python3 -m unittest -q test module07
   The output is as follows:
In test case1()
In test case3()
______
FAIL: test case02 (test module07.TestClass08)
_____
Traceback (most recent call last):
 File "/home/pi/book/code/chapter03/test/test module07.py", line 11, in
 test case02
   self.assertTrue("Python".isupper())
AssertionError: False is not true
Ran 3 tests in 0.005s
FAILED (failures=1)
```

The option -f stands for *failsafe*. It forcefully stops execution as soon as the first test case fails. Run the following command to initiate failsafe mode:

```
python3 -m unittest -q test_module07
```

The following is the output in failsafe mode:

You can also use more than one option. For example, you can combine verbose with failsafe using the following command:

```
python3 -m unittest -fv test module07
   The output is as follows:
test caseO1 (test moduleO7.TestClassO8) ...
In test case1()
ok
test case02 (test module07.TestClass08) ... FAIL
______
FAIL: test case02 (test module07.TestClass08)
-----
Traceback (most recent call last):
 File "/home/pi/book/code/chapter03/test/test module07.py", line 11, in
test case02
   self.assertTrue("Python".isupper())
AssertionError: False is not true
Ran 2 tests in 0.005s
FAILED (failures=1)
```

As an exercise, try to use different combinations of command-line options.

### Creating a Test Package

Up until now, you have created and executed test modules individually. However, you can use Python's built-in packaging feature to create a package of tests. This is standard practice in complex projects with large codebases.

Figure 3-1 shows a snapshot of the current test directory where you are saving your test modules.

Figure 3-1. Snapshot of the test subdirectory in the chapter03 directory

Now, let's create a package of test modules. Create an \_\_init\_\_.py file in the test directory. Add the code in Listing 3-9 to the \_\_init\_\_.py file,

```
Listing 3-9. __init__.py
all = ["test_module01", "test_module02", "test_module03", "test_module04",
"test_module05", "test_module06", "test_module07"]
```

Congratulations! You just created a test package. test is the name of the testing package and all modules mentioned in the \_\_init\_\_.py belong to this package. If you need to add a new testing module to the package test, you need to create a new test module file in the test directory and then add the name of that module to the \_\_init\_\_.py file.

Now you can run the test modules from the parent directory of test (chapter03) in the following way. Move to the chapter03 directory using the following command:

```
cd /home/pi/book/code/chapter03
```

Note that the path might be different in your case, depending on where you have created the book directory.

Run the test module with the following command:

```
python3 -m unittest -v test.test module04
```

#### The following is the output:

```
test caseO1 (test.test moduleO4.TestClassO4) ...
Classname : TestClassO4
Running Test Method : test case01
test case01 (test.test module04.TestClass05) ...
Classname: TestClass05
Running Test Method : test case01
______
Ran 2 tests in 0.090s
OK
   Run a test class in the test module with the following command:
python3 -m unittest -v test.test module04.TestClass04
   The output is as follows:
test_case01 (test.test module04.TestClass04) ...
Classname: TestClass04
Running Test Method : test case01
Ran 1 test in 0.078s
0K
   Run a test case from a test module as follows:
python3 -m unittest -v
test.test module04.TestClass04.test_case01
   The output is as follows:
test caseO1 (test.test moduleO4.TestClassO4) ...
Classname: TestClassO4
Running Test Method : test case01
ok
Ran 1 test in 0.079s
OK
```

### Organizing the Code

Let's look at the ways you can organize the test code and dev. We're now moving toward real-life project scenarios for using unittest. Up until now, the tests (the testing code) and the code to be tested (the development code) were in the same module. Usually in the real-life projects, the development code and the test code are kept in different files.

### Placing the Development and Test Code in a Single Directory

Here, you will organize the dev and test code in a single directory. In the test directory, create a module called test me.py and add the code in Listing 3-10 to it.

#### Listing 3-10. test\_me.py

```
def add(x, y):
    return(x + y)

def mul(x, y):
    return(x * y)

def sub(x, y):
    return(x - y)

def div(x, y):
    return(x / y)
```

Now, since test\_me.py is in the test directory, it can directly be imported into another module in the same directory using the import test\_me statement. The test module in Listing 3-11 imports test me.py to test its functionality.

```
Listing 3-11. test_module08.py
```

```
import unittest
import test_me

class TestClass09(unittest.TestCase):

    def test_case01(self):
        self.assertEqual(test_me.add(2, 3), 5)
        print("\nIn test_case01()")

    def test_case02(self):
        self.assertEqual(test_me.mul(2, 3), 6)
        print("\nIn test case02()")
```

Run the test module with the following command:

```
python3 -m unittest -v test_module08
    The output is as follows:

test_case01 (test_module08.TestClass09) ...
In test_case01()
ok
test_case02 (test_module08.TestClass09) ...
In test_case02()
ok
CRan 2 tests in 0.004s
OK
```

This way, you can organize the development code and the testing code in the same directory, in the different files.

## Placing the Development and Test Code in Separate Directories

Many coding standards recommend that the development code and the testing code files be organized in separate directories. Let's do that now.

Navigate to the chapter 03 directory,

```
cd /home/pi/book/code/chapter03
```

Create a new directory called mypackage in the chapter03 directory:

```
mkdir mypackage
```

Navigate to the mypackage directory:

```
cd mypackage
```

Save the code in Listing 3-12 as the file mymathlib.py in the mypackage directory,

```
Listing 3-12. mymathlib.py
```

```
class mymathlib:
    def __init__(self):
        """Constructor for this class..."""
        print("Creating object : " + self. class . name )
```

Save the code in Listing 3-13 as the file mymathsimple.py in the mypackage directory.

#### Listing 3-13. mymathsimple.py

```
def add(x, y):
    return(x + y)

def mul(x, y):
    return(x * y)

def sub(x, y):
    return(x - y)

def div(x, y):
    return(x / y)
```

These modules you just created are the development modules. Finally, to create a package of the development modules, create the \_\_init\_\_.py file with the code shown in Listing 3-14.

```
Listing 3-14. __init__.py
all = ["mymathlib", "mymathsimple"]
```

This will create a Python package for the development code. Now, navigate back to the chapter03 directory. The structure of the chapter03 directory should now look like Figure 3-2.

### 

Figure 3-2. Snapshot of the chapter 03 directory

test module08.py

mypackage is the package of the development code and test is the package of the testing code.

You now need to create a test module for testing the development code in mypackage. Create a new test module called test\_module09.py in the test directory and add the code shown in Listing 3-15.

```
Listing 3-15. test_module09.py
```

```
from mypackage.mymathlib import *
import unittest

math_obj = 0

def setUpModule():
        """called once, before anything else in the module"""
        print("In setUpModule()...")
        global math_obj
        math_obj = mymathlib()

def tearDownModule():
        """called once, after everything else in the module"""
        print("In tearDownModule()...")
        global math_obj
        del math obj
```

```
class TestClass10(unittest.TestCase):
        @classmethod
        def setUpClass(cls):
                """called only once, before any test in the class"""
                print("In setUpClass()...")
        def setUp(self):
                 ""called once before every test method"""
                print("\nIn setUp()...")
        def test case01(self):
                print("In test case01()")
                self.assertEqual(math obj.add(2, 5), 7)
        def test case02(self):
                print("In test case02()")
        def tearDown(self):
                """called once after every test method"""
                print("In tearDown()...")
        @classmethod
        def tearDownClass(cls):
                """called once, after all the tests in the class"""
                print("In tearDownClass()...")
```

Add test\_module09 to \_\_init\_\_.py in the test directory to make it part of the test package.

Run the code from the test directory using the following command:

```
python3 -m unittest -v test_module09
    It will throw an error as follows:
from mypackage.mymathlib import *
ImportError: No module named 'mypackage'
```

That's because the mypackage module is not visible from the test directory. It lives not in the test directory, but in the chapter03 directory. This module cannot be executed from the test directory. You must execute this module as a part of the test package. You can do this from the chapter03 directory. The mypackage module is visible in this directory as mypackage, which is a subdirectory of chapter03.

Navigate to the chapter03 directory and run this module as follows:

```
python3 -m unittest -v test.test module09
```

Here is the output of the execution:

```
In setUpModule()...
Creating object: mymathlib
In setUpClass()...
test case01 (test.test module09.TestClass10) ...
In setUp()...
In test case01()
In tearDown()...
test case02 (test.test module09.TestClass10) ...
In setUp()...
In test caseO2()
In tearDown()...
ok
In tearDownClass()...
In tearDownModule()...
Destroying object: mymathlib
                  -----
Ran 2 tests in 0.004s
OK
```

That's how you organize the development and testing code files in separate directories. It is standard practice to separate these code files.

# **Test Discovery**

*Test discovery* is the process of discovering and executing all the tests in the project directory and all its subdirectories. The test discovery process is automated in unittest and can be invoked using the discover sub-command. It can be invoked with the following command:

```
python3 -m unittest discover
```

Here is the partial output of this command when it runs in the chapter02 directory:

```
..
Running Test Method : test_case01
.
Running Test Method : test_case02
.
Running Test Method : test_case01
We're in custom made function : add
```

```
Running Test Method : test_case02
.
Running Test Method : test_case03
We're in custom made function : add
F
Running Test Method : test_case04
F
Classname : TestClass04
Running Test Method : test_case01
```

You can also invoke it using the verbose mode with the following command:

```
python3 -m unittest discover -v
```

Here is the partial output of this command:

```
test caseO1 (test.test moduleO1.TestClassO1) ... ok
test caseO2 (test.test moduleO1.TestClassO1) ... ok
test case01 (test.test module02.TestClass02) ...
Running Test Method: test case01
ok
test case02 (test.test module02.TestClass02) ...
Running Test Method: test case02
ok
test case01 (test.test module03.TestClass03) ...
Running Test Method: test case01
We're in custom made function : add
test case02 (test.test module03.TestClass03) ...
Running Test Method: test case02
test case03 (test.test module03.TestClass03) ...
Running Test Method: test case03
We're in custom made function : add
```

As you can see in the verbose output, the unittest automatically found and ran all the test modules located in the chapter03 directory and its subdirectories. This saves you the pain of running each test module separately and collecting the results individually. Test discovery is one of the most important features of any automation testing framework.

# **Coding Conventions for unittest**

As you have seen, test discovery automatically finds and runs all the tests in a project directory. To achieve this effect, you need to follow some coding and naming conventions for your test code. You may have noticed already that I have consistently followed these conventions in all the code examples in this book.

- In order to be compatible with test discovery, all of the test files must be either modules or packages importable from the toplevel directory of the project.
- By default, the test discovery always starts from the current directory.
- By default, test discovery always searches for test\*.py patterns in the filenames.

## **Assertions in unittest**

You have learned about a few basic assertions, like assertEqual() and assertTrue(). The following tables list the most used assertions and their purpose.

| Method                               | Checks That                     |
|--------------------------------------|---------------------------------|
| assertEqual(a, b)                    | a == b                          |
| assertNotEqual(a, b)                 | a != b                          |
| assertTrue(x)                        | bool(x) is True                 |
| assertFalse(x)                       | bool(x) is False                |
| assertIs(a, b)                       | a is b                          |
| assertIsNot(a, b)                    | a is not b                      |
| assertIsNone(x)                      | x is None                       |
| <pre>assertIsNotNone(x)</pre>        | x is not None                   |
| assertIn(a, b)                       | a in b                          |
| <pre>assertNotIn(a, b)</pre>         | a not in b                      |
| <pre>assertIsInstance(a, b)</pre>    | isinstance(a, b)                |
| <pre>assertNotIsInstance(a, b)</pre> | <pre>not isinstance(a, b)</pre> |

| Method                                    | Checks That                             |
|-------------------------------------------|-----------------------------------------|
| assertAlmostEqual(a, b)                   | round(a-b, 7) == 0                      |
| assertNotAlmostEqual(a, b)                | round(a-b, 7) != 0                      |
| assertGreater(a, b)                       | a > b                                   |
| <pre>assertGreaterEqual(a, b)</pre>       | a >= b                                  |
| assertLess(a, b)                          | a < b                                   |
| assertLessEqual(a, b)                     | a <= b                                  |
| <pre>assertRegexpMatches(s, r)</pre>      | r.search(s)                             |
| <pre>assertNotRegexpMatches(s, r)</pre>   | <pre>not r.search(s)</pre>              |
| <pre>assertItemsEqual(a, b)</pre>         | <pre>sorted(a) == sorted(b)</pre>       |
| <pre>assertDictContainsSubset(a, b)</pre> | all the key/value pairs in a exist in b |

| Method                           | Used to Compare    |  |
|----------------------------------|--------------------|--|
| assertMultiLineEqual(a, b)       | strings            |  |
| assertSequenceEqual(a, b)        | sequences          |  |
| assertListEqual(a, b)            | lists              |  |
| assertTupleEqual(a, b)           | tuples             |  |
| assertSetEqual(a, b)             | sets or frozensets |  |
| <pre>assertDictEqual(a, b)</pre> | dicts              |  |

All the assert methods listed in the previous tables are good enough for most of the programmers and testers for automating the tests.

## **Other Useful Methods**

This section looks at a few useful methods that will help you debug and understand the flow of execution.

The id() and shortDescription() methods are very useful for debugging. id() returns the name of the method and shortDescription() returns the description of the method. Listing 3-16 shows an example.

```
Listing 3-16. test_module10.py
import unittest
class TestClass11(unittest.TestCase):
        def test case01(self):
                """This is a test method..."""
                print("\nIn test case01()")
                print(self.id())
                print(self.shortDescription())
    The output of Listing 3-16 is as follows:
test case01 (test module10.TestClass11)
This is a test method... ...
In test case01()
test module10.TestClass11.test case01
This is a test method...
οk
Ran 1 test in 0.002s
0K
```

# Failing a Test

Many times, you might want to have a method that explicitly fails a test when it's called. In unittest, the fail() method is used for that purpose. Check the code in Listing 3-17 as an example.

```
Listing 3-17. test_module11.py
import unittest
class TestClass12(unittest.TestCase):
       def test case01(self):
               """This is a test method..."""
               print(self.id())
               self.fail()
   The output of Listing 3-16 is as follows:
test case01 (test module11.TestClass12)
This is a test method... ...
test module11.TestClass12.test case01
FAIL
______
FAIL: test caseO1 (test module11.TestClass12)
This is a test method...
Traceback (most recent call last):
 File "/home/pi/book/code/chapter03/test/test module11.py", line 9, in
test case01
   self.fail()
AssertionFrror: None
Ran 1 test in 0.004s
FAILED (failures=1)
Skipping tests
```

unittest provides a mechanism for skipping tests, conditionally or unconditionally. It uses the following decorators for implementing the skipping mechanism:

- unittest.skip(reason): Unconditionally skips the decorated test. reason should describe why the test is being skipped.
- unittest.skipIf(condition, reason): Skips the decorated test if condition is true.

- unittest.skipUnless(condition, reason): Skips the decorated test unless condition is true.
- unittest.expectedFailure(): Marks the test as an expected failure. If the test fails when it runs, the test is not counted as a failure.

The code in Listing 3-18 demonstrates how to skip tests conditionally and unconditionally.

```
Listing 3-18. test_module12.py
import sys
import unittest
class TestClass13(unittest.TestCase):
    @unittest.skip("demonstrating unconditional skipping")
    def test caseO1(self):
        self.fail("FATAL")
    @unittest.skipUnless(sys.platform.startswith("win"), "requires Windows")
    def test case02(self):
        # Windows specific testing code
        pass
    @unittest.skipUnless(sys.platform.startswith("linux"), "requires Linux")
    def test case03(self):
        # Linux specific testing code
        pass
    When you run the code in Listing 3-18 on the Linux platform, the output is as
follows:
test case01 (test module12.TestClass13) ... skipped 'demonstrating
unconditional skipping'
test case02 (test module12.TestClass13) ... skipped 'requires Windows'
test case03 (test module12.TestClass13) ... ok
Ran 3 tests in 0.003s
OK (skipped=2)
    When you run the code in Listing 3-18 on the Windows platform, the output is as
follows:
test case01 (test module12.TestClass13) ... skipped 'demonstrating
unconditional skipping'
```

```
test_case02 (test_module12.TestClass13) ... ok
test_case03 (test_module12.TestClass13) ... skipped
'requires Linux'

Ran 3 tests in 0.003s

OK (skipped=2)
```

As you can see, the code skips the test cases based on the OS where it runs. This trick is very useful for running platform-specific test cases.

You can also skip entire test classes in a test module using the unittest. skip(reason) decorator.

### **Exceptions in the Test Case**

When an exception is raised in a test case, the test case fails. The code shown in Listing 3-19 will raise an exception explicitly.

```
Listing 3-19. test_module13.py
import unittest
class TestClass14(unittest.TestCase):
   def test case01(self):
       raise Exception
   The output of Listing 3-19 is as follows:
test caseO1 (test module13.TestClass14) ... ERROR
_____
ERROR: test case01 (test module13.TestClass14)
Traceback (most recent call last):
 File "/home/pi/book/code/chapter03/test/test_module13.py", line 6, in
 test case01
   raise Exception
Exception
Ran 1 test in 0.004s
FAILED (errors=1)
```

The failure message shown when the test fails due to an exception is different from when the test fails due to an assertion.

### assertRaises()

You learned that the assert methods are used to check the test conditions. The assertRaises() method is used to check if the code block raises the exception mentioned in assertRaises(). If the code raises the exception then the test passes; otherwise, it fails. The code shown in Listing 3-20 demonstrates the usage of assertRaises() in detail.

```
Listing 3-20. test_module14.py
import unittest
class Calculator:
        def add1(self, x, y):
                return x + y
        def add2(self, x, y):
                number types = (int, float, complex)
                if isinstance(x, number types) and isinstance(y, number
                types):
                        return x + y
                else:
                        raise ValueError
calc = 0
class TestClass16(unittest.TestCase):
        @classmethod
        def setUpClass(cls):
                global calc
                calc = Calculator()
        def setUp(self):
                print("\nIn setUp()...")
        def test caseO1(self):
                self.assertEqual(calc.add1(2, 2), 4)
        def test case02(self):
                self.assertEqual(calc.add2(2, 2), 4)
        def test case03(self):
                self.assertRaises(ValueError, calc.add1, 2, 'two')
        def test case04(self):
                self.assertRaises(ValueError, calc.add2, 2, 'two')
```

In the code in Listing 3-20, we defined a class called Calculator that has two different methods for the addition operation. The add1() method does not have a provision to raise an exception if a non-numeric argument is passed to it. The add2() method raises a ValueError if any of the arguments are non-numeric. Here is the output of the code in Listing 3-20:

```
test caseO1 (test module14.TestClass16) ...
In setUp()...
In tearDown()...
οk
test case02 (test module14.TestClass16) ...
In setUp()...
In tearDown()...
ok
test_case03 (test_module14.TestClass16) ...
In setUp()...
In tearDown()...
FRROR
test case04 (test module14.TestClass16) ...
In setUp()...
In tearDown()...
______
ERROR: test case03 (test module14.TestClass16)
_____
Traceback (most recent call last):
 File "/home/pi/book/code/chapter03/test/test module14.py", line 37, in
 test case03
   self.assertRaises(ValueError, calc.add1, 2, 'two')
 File "/usr/lib/python3.4/unittest/case.py", line 704, in assertRaises
   return context.handle('assertRaises', callableObj, args, kwargs)
 File "/usr/lib/python3.4/unittest/case.py", line 162, in handle
   callable obj(*args, **kwargs)
 File "/home/pi/book/code/chapter03/test/test module14.py", line 7, in add1
   return x + y
```

In the output, the test\_Case03() fails because add1() does not have a provision to raise an exception when you pass it a non-numeric argument (a string, in this case). assertRaises() is very useful in writing negative test cases, such as when you need to check the behavior of the API against invalid arguments.

#### **EXERCISE 3-1**

unittest, like all the other Python libraries, is too vast a topic to be covered in a single book. So, I recommend you complete the following exercises to gain more knowledge and experience with unittest.

- Visit the Python 3 Documentation page for unittest at https://docs.python.org/3/library/unittest.html.
- 2. Practice all the assertion methods mentioned in this chapter by writing tests using each one of them.
- Practice using the unittest.skipIf(condition, reason) and unittest.expectedFailure() decorators. Write code to demonstrate their functionality.
- 4. Write a test module with multiple test classes and skip an entire test class using the unittest.skip(reason) decorator.
- 5. Experiment with raising exceptions in the test fixtures.

Hint: Try to run the code in Listing 3-21 by enabling each commented-out raise Exception line, one line at a time. This will help you understand how an individual fixture behaves when you raise an exception in it.

```
Listing 3-21. test_module15.py
import unittest

def setUpModule():
    raise Exception
    pass
```

```
def tearDownModule():
    raise Exception
    pass
class TestClass15(unittest.TestCase):
    @classmethod
    def setUpClass(cls):
#
        raise Exception
        pass
    def setUp(self):
#
        raise Exception
        pass
    def test caseO1(self):
        self.id()
    def tearDown(self):
#
        raise Exception
        pass
    @classmethod
    def tearDownClass(cls):
#
        raise Exception
        pass
```

## Conclusion

In this chapter, you learned about several important concepts, including test fixtures, test classes, test methods, and test modules. You also learned how to implement all these concepts with unittest. Almost all the concepts you learned in this chapter will be revisited in later chapters that cover other Python testing frameworks. In the next chapter, we will look at nose and nose2, which are two other popular Python test automation frameworks.

#### **CHAPTER 4**

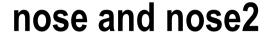

The last chapter introduced xUnit and unittest. In this chapter, we will explore yet another unit testing API for Python, called nose. The tagline of nose is, *nose extends unittest to make testing easier*.

You can use nose's API to write and run automated tests. You can also use nose to run tests written in other frameworks like unittest. This chapter will also explore the next actively developed and maintained iteration of nose, nose2.

### Introduction to nose

nose is not the part of Python's standard library. You have to install it in order to use it. Let's see how we can install it on Python 3.

## Installing nose on Linux OS

The easiest way to install nose on a Linux computer is to install it using Python's package manager pip. Pip stands for *pip installs packages*. It's a recursive acronym. If pip is not installed on your Linux computer, you can install it by using a system package manager. On any Debian/Ubuntu or derivative computer, install pip with the following command:

```
sudo apt-get install python3-pip
```

On Fedora/CentOS and derivatives, run following commands (assuming you have Python 3.5 installed on the OS) to install pip:

```
sudo yum install python35-setuptools
sudo easy install pip
```

Once pip is installed, you can install nose with the following command:

sudo pip3 install nose

© Ashwin Pajankar 2017 65

### Installing nose on MacOS and Windows

pip is pre-installed with Python 3 on MacOS and Windows. Install nose with the following command:

```
pip3 install nose
```

# Verifying the Installation

Once nose is installed, run the following command to verify the installation:

```
nosetests -V
```

It will show output as follows:

```
nosetests version 1.3.7
```

### Getting Started with nose

To get started with nose, follow the same path of exploration that you followed with unittest. Create a directory called chapter04 in the code directory and copy the mypackage directory from the chapter03 directory to code. You will need it later. Create a directory called test too. After all this, the chapter04 directory structure should look like the structure shown in Figure 4-1.

```
mypackage
init_.py
mymathlib.py
mymathsimple.py
```

Figure 4-1. The chapter04 directory structure

Save all the code examples to the test directory only.

### A Simple nose Test Case

A very simple nose test case is demonstrated in Listing 4-1.

In Listing 4-1, test\_case01() is the test function. assert is Python's built-in keyword and it works like the assert methods in unittest. If you compare this code with the simplest test case in the unittest framework, you will notice that you do not have to extend the test from any parent class. This makes the test code cleaner and less cluttered.

If you try to run it with the following commands, it will not yield any output:

## Running the Test Module with nosetests

OK

You can use nose's nosetests command to run the test modules as follows:

Verbose mode can be invoked as follows:

```
nosetests test_module01.py -v

The output is as follows:

test.test_module01.test_case01 ... ok

Ran 1 test in 0.007s

OK
```

Using the nosetests command is the simplest way to run the test modules. Due to the simplicity and convenience of the coding and invocation style, we will use nosetests to run the tests until we introduce and explain nose2.

### **Getting Help**

Use the following command to get help and documentation about nose:

```
nosetests -h
```

## Organizing the test code

In the previous chapter, you learned how to organize the development and the testing code of the project in separate directories. You will follow the same standard in this and the next chapter too. First create a test module to test the development code in mypackage. Save the code shown in Listing 4-2 in the test directory.

```
Listing 4-2. test_module02.py
from mypackage.mymathlib import *

class TestClass01:
    def test_case01(self):
        print("In test_case01()")
        assert mymathlib().add(2, 5) == 7
```

Listing 4-2 creates a test class called TestClassO1. As discussed earlier, you do not have to extend it from a parent class. The line containing assert checks if the statement mymathlib(). add(2, 5) == 7 is true or false to mark the test method as PASS or FAIL.

Also, create an \_\_init\_\_.py file with the code in Listing 4-3 placed in the test directory.

```
Listing 4-3. __init__.py
all = ["test module01", "test module02"]
```

After this, the chapter04 directory structure will resemble Figure 4-2.

Figure 4-2. The chapter04 directory structure

The test package is ready now. You can run the tests from the chapter04 directory as follows:

```
nosetests test.test_module02 -v

The output is as follows:

test.test_module02.TestClass01.test_case01 ... ok

Ran 1 test in 0.008s
OK
```

The convention for running a specific test class is a bit different in nose. The following is the example:

```
nosetests test.test module02:TestClass01 -v
```

You can also run an individual test method as follows:

```
nosetests test.test module02:TestClass01.test case01 -v
```

### **Test Discovery**

You learned about test discovery in an earlier chapter. nose also supports the test discovery process. In fact, test discovery in nose is even simpler than in unittest. You do not have to use the discover sub-command for test discovery. You just need to navigate to the project directory (chapter04 in this case) and run the nosetests command, as follows:

#### nosetests

You can also invoke this process in verbose mode:

```
The output is as follows:

test.test_module01.test_case01 ... ok
test.test_module02.TestClass01.test_case01 ... ok
Ran 2 tests in 0.328s
OK
```

As you can see in the output, nosetests automatically discovers the test package and runs all its test modules.

# Fixtures for Classes, Modules, and Methods

nose provides xUnit-style fixtures that behave in similar way as the fixtures in unittest. Even the names of the fixtures are same. Consider the code in Listing 4-4.

```
Listing 4-4. test_module03.py
from mypackage.mymathlib import *
math obj = 0
def setUpModule():
    """called once, before anything else in this module"""
   print("In setUpModule()...")
   global math obj
   math obj = mymathlib()
def tearDownModule():
    """called once, after everything else in this module"""
   print("In tearDownModule()...")
   global math obj
   del math obj
class TestClassO2:
   @classmethod
   def setUpClass(cls):
```

```
"""called once, before any test in the class"""
        print("In setUpClass()...")
    def setUp(self):
        """called before every test method"""
        print("\nIn setUp()...")
    def test caseO1(self):
        print("In test_case01()")
        assert math obj.add(2, 5) == 7
    def test case02(self):
        print("In test case02()")
    def tearDown(self):
        """called after every test method"""
        print("In tearDown()...")
    @classmethod
    def tearDownClass(cls):
        """called once, after all tests, if setUpClass() successful"""
        print ("\nIn tearDownClass()...")
    If you run the code in Listing 4-4 with the following command:
nosetests test module03.py -v
    The output will be as follows:
test.test module03.TestClass02.test case01 ... ok
test.test module03.TestClass02.test case02 ... ok
Ran 2 tests in 0.010s
OK
```

In order to get more details of test execution, you need to add the -s option to the command line, which allows any stdout output to be printed in the command line immediately.

Run the following command:

```
nosetests test module03.py -vs
```

The output is as follows:

```
In setUpModule()...
Creating object : mymathlib
In setUpClass()...
test.test module03.TestClass02.test case01 ...
In setUp()...
In test case01()
In tearDown()...
οk
test.test module03.TestClass02.test case02 ...
In setUp()...
In test case02()
In tearDown()...
ok
In tearDownClass()...
In tearDownModule()...
Destroying object : mymathlib
Ran 2 tests in 0.011s
OK
```

From now onward, we will add the -s option to the nosetests command while executing the tests.

#### **Fixtures for Functions**

Before you get started with the fixtures for functions, you must understand the difference between a function and a method in Python. A *function* is a named piece of code that performs an operation and a *method* is a function with an extra parameter that's the object on which it runs. A function is not associated with a class. A method is always associated with a class.

Check the code in Listing 4-5 as an example.

```
Listing 4-5. test_module04.py
from nose.tools import with_setup

def setUpModule():
    """called once, before anything else in this module"""
    print("\nIn setUpModule()...")
```

```
def tearDownModule():
    """called once, after everything else in this module"""
    print("\nIn tearDownModule()...")
def setup function():
    """setup function(): use it with @with setup() decorator"""
    print("\nsetup function()...")
def teardown function():
    """teardown function(): use it with @with setup() decorator"""
    print("\nteardown function()...")
def test case01():
    print("In test case01()...")
def test case02():
    print("In test case02()...")
@with setup(setup function, teardown function)
def test case03():
    print("In test case03()...")
```

In the code in Listing 4-5, test\_case01(), test\_case02(), test\_case03(), setup\_function(), and teardown\_function() are the functions. They are not associated with a class. You have to use the @with\_setup() decorator, which is imported from nose.tools, for assigning setup\_function() and teardown\_function() as fixtures of test\_case03(). nose recognizes test\_case01(), test\_case02(), and test\_case03() as test functions because the names begin with test\_. setup\_function() and teardown\_function() are recognized as fixtures of test\_case03(), due to the @with\_setup() decorator.

The test\_case01() and test\_case02() functions do not have any fixtures assigned to them.

Let's run this code with the following command:

nosetests test module04.py -vs

```
The output is as follows:

In setUpModule()...
test.test_module04.test_case01 ... In test_case01()...
ok
test.test_module04.test_case02 ... In test_case02()...
ok
test.test_module04.test_case03 ...
setup_function()...
In test_case03()...
teardown_function()...
ok
```

```
In tearDownModule()...

Ran 3 tests in 0.011s
```

As you can see in the output, setup\_function() and teardown\_function() run before and after test\_case03(), respectively. unittest does not have any provision for the fixtures at the test function level. Actually, unittest does not support the concept of standalone test functions, as everything has to be extended from the TestCase class and a function cannot be extended.

It's not mandatory that you name the function-level fixtures setup\_function() and teardown\_function(). You can name that anything you want (except, of course, for Python 3's reserved keywords). Those will be executed before and after the test function as long as you use those in the @with setup() decorator.

### **Fixtures for Packages**

nosetests test module03.py -vs

unittest does not have a provision for package-level fixtures. Package fixtures are executed when the test package or part of the test package is invoked. Change the contents of the \_\_init\_\_.py file in the test directory to the code in Listing 4-6.

```
Listing 4-6. __init__.py
all = ["test_module01", "test_module02", "test_module03", "test_module04"]

def setUpPackage():
    print("In setUpPackage()...")

def tearDownPackage():
    print("In tearDownPackage()...")
```

If you run a module in this package now, the package-level fixtures will run before beginning any test and after the entire test in the package. Run the following command:

```
Here is the output:

In setUpPackage()...
In setUpModule()...
Creating object: mymathlib
In setUpClass()...
test.test_module03.TestClass02.test_case01 ...
In setUp()...
In test case01()
```

```
In tearDown()...
ok
test.test_module03.TestClass02.test_case02 ...
In setUp()...
In test_case02()
In tearDown()...
ok

In tearDownClass()...
In tearDownModule()...
Destroying object : mymathlib
In tearDownPackage()...

Ran 2 tests in 0.012s
OK
```

## Alternate Names of the nose Fixtures

This table lists the alternate names of the nose fixtures.

| Fixture                          | Alternative Name(s)                                                 |
|----------------------------------|---------------------------------------------------------------------|
| setUpPackage                     | setup, setUp,orsetup_package                                        |
| tearDownPackage                  | teardown, tearDown, or teardown_package                             |
| setUpModule                      | setup, setUp, or setup_module                                       |
| tearDownModule                   | teardown, tearDown, or teardown_module                              |
| setUpClass                       | <pre>setupClass, setup_class, setupAll, or setUpAll</pre>           |
| tearDownClass                    | <pre>teardownClass, teardown_class, teardownAll,ortearDownAll</pre> |
| setUp (class method fixtures)    | setup                                                               |
| tearDown (class method fixtures) | teardown                                                            |

# assert\_equals()

Until now, you have been using Python's built-in keyword assert to check the actual results against expected values. nose has its own assert\_equals() method for this. The code in Listing 4-7 demonstrates the use of assert\_equals() and assert.

```
Listing 4-7. test_module05.py
from nose.tools import assert equals
def test case01():
   print("In test case01()...")
   assert 2+2 == 5
def test case02():
   print("In test case02()...")
   assert equals(2+2, 5)
   Run the code in Listing 4-7. The following shows the output:
In setUpPackage()...
test.test module05.test case01 ... In test case01()...
FAIL
test.test module05.test case02 ... In test case02()...
FATI
In tearDownPackage()...
______
FAIL: test.test module05.test case01
_____
Traceback (most recent call last):
 File "/usr/local/lib/python3.4/dist-packages/nose/case.py", line 198,
 in runTest
   self.test(*self.arg)
 File "/home/pi/book/code/chapter04/test/test module05.py", line 6,
 in test case01
   assert 2+2 == 5
AssertionError
______
FAIL: test.test module05.test case02
_____
Traceback (most recent call last):
 File "/usr/local/lib/python3.4/dist-packages/nose/case.py", line 198,
 in runTest
   self.test(*self.arg)
 File "/home/pi/book/code/chapter04/test/test module05.py", line 11,
 in test case02
   assert equals(2+2, 5)
AssertionError: 4 != 5
Ran 2 tests in 0.013s
FAILED (failures=2)
```

Both the test cases failed due to incorrect test inputs. Note the difference between the logs printed by these test methods. In test\_case02(), you get more information about the cause of the failure, as you are using nose's assert equals() method.

# **Testing Tools**

nose.tools has a few methods and decorators that come in very handy while you're automating tests.

This section looks at a few of those testing tools.

# ok\_ and eq\_

ok\_ and eq\_ are shorthand for assert and assert\_equals(), respectively. They also come with a parameter for an error message when the test case fails. The code in Listing 4-8 demonstrates this.

```
Listing 4-8. test_module06.py
from nose.tools import ok , eq
def test case01():
    ok (2+2 == 4, msg="Test Case Failure...")
def test case02():
    eq (2+2, 4, msg="Test Case Failure...")
def test case03():
    ok (2+2 == 5, msg="Test Case Failure...")
def test case04():
    eq (2+2, 5, msg="Test Case Failure...")
    The following shows the output of the code in Listing 4-8.
In setUpPackage()...
test.test_module06.test_case01 ... ok
test.test module06.test case02 ... ok
test.test module06.test_case03 ... FAIL
test.test module06.test case04 ... FAIL
In tearDownPackage()...
```

```
______
FAIL: test.test module06.test case03
______
Traceback (most recent call last):
 File "/usr/local/lib/python3.4/dist-packages/nose/case.py", line 198,
 in runTest
   self.test(*self.arg)
 File "/home/pi/book/code/chapter04/test/test module06.py", line 13,
 in test case03
  ok (2+2 == 5, msg="Test Case Failure...")
AssertionError: Test Case Failure...
______
FAIL: test.test module06.test case04
_____
Traceback (most recent call last):
 File "/usr/local/lib/python3.4/dist-packages/nose/case.py", line 198,
 in runTest
   self.test(*self.arg)
 File "/home/pi/book/code/chapter04/test/test module06.py", line 17,
 in test case04
  eq (2+2, 5, msg="Test Case Failure...")
AssertionError: Test Case Failure...
Ran 4 tests in 0.015s
FAILED (failures=2)
```

### The @raises() Decorator

When you use raises decorator before the test, it must raise one of the exceptions mentioned in the list of exceptions associated with the @raises() decorator. Listing 4-9 demonstrates this idea.

```
Listing 4-9. test_module07.py
from nose.tools import raises

@raises(TypeError, ValueError)
def test_case01():
    raise TypeError("This test passes")

@raises(Exception)
def test_case02():
    pass
```

The output is as follows:

```
In setUpPackage()...
test.test module07.test case01 ... ok
test.test module07.test case02 ... FAIL
In tearDownPackage()...
______
FAIL: test.test module07.test case02
_____
Traceback (most recent call last):
 File "/usr/local/lib/python3.4/dist-packages/nose/case.py", line 198, in
runTest
   self.test(*self.arg)
 File "/usr/local/lib/python3.4/dist-packages/nose/tools/nontrivial.py",
line 67, in newfunc
   raise AssertionError(message)
AssertionError: test caseO2() did not raise Exception
Ran 2 tests in 0.012s
FAILED (failures=1)
```

As you can see, test\_case02() fails as it does not raise a exception when it is supposed to. You can cleverly use this to write negative test cases.

## The @timed() decorator

If you are using a timed decorator with the test, then the test must finish within the time mentioned in the @timed() decorator to pass. The code in Listing 4-10 demonstrates that idea.

```
Listing 4-10. test_module10.py
from nose.tools import timed
import time

@timed(.1)
def test_case01():
    time.sleep(.2)
```

This test fails, as it takes more time to finish the execution of the test than is allotted in the @timed() decorator. The output of execution is as follows:

```
In setUpPackage()...
test.test_module08.test_case01 ... FAIL
In tearDownPackage()...
```

It is the collection or group of related tests that can be executed or scheduled to be executed together.

# Report Generation

Let's look at the various ways to generate comprehensible reports using nose.

### Creating an XML Report

nose has a built-in feature for generating XML reports. These are xUnit-style formatted reports. You have to use --with-xunit for generating the report. The report is generated in the current working directory.

Run the following command in the test directory:

The generated XML file is shown in Listing 4-11.

#### Listing 4-11. nosetests.xml

```
<?xml version="1.0" encoding="UTF-8"?>
<testsuite name="nosetests" tests="1" errors="0" failures="0" skip="0">
<testcase classname="test.test_module01" name="test_case01" time="0.002">
</testcase>
</testsuite>
```

### Creating an HTML Report

nose does not have a built-in provision for HTML reports. You have to install a plugin for that. Run the following command to install the HTML output plugin:

```
sudo pip3 install nose-htmloutput
```

Once the plugin is installed, you can run the following command to execute the test:

```
nosetests\ test\_module \texttt{O1.py}\ -vs\ --with-html
```

```
Here is the output:
```

```
In setUpPackage()...
test.test_module01.test_case01 ... ok
In tearDownPackage()...

HTML: nosetests.html
Ran 1 test in 0.009s
```

OK

The plugin saves the output in the current location in a file called nosetests.html. Figure 4-3 shows a snapshot of the nosetests.html file, opened in a web browser.

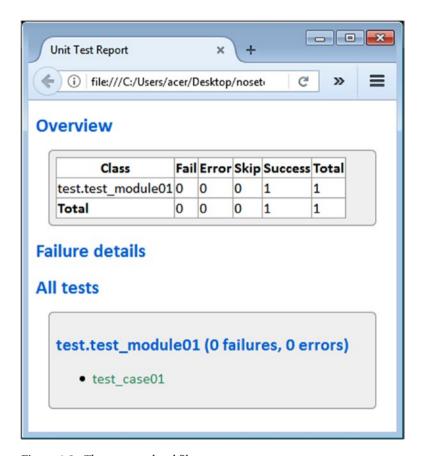

Figure 4-3. The nosetests.html file

### Creating Color Output in the Console

Until now, you saw the methods that generate formatted output files. While running nosetest, you must have observed that the console output is monochrome (white text on a dark background and vice versa). The plugin called rednose is used to create colored console output. You can install that plugin using the following command:

sudo pip3 install rednose

Once the plugin is installed, run the following command:

nosetests test moduleO8.py -vs --rednose

Figure 4-4 shows a screenshot of the output, although you won't see it in color here, due to the grayscale nature of the published book.

```
pi@raspberrypi:~/book/code/chapter04/test $ nosetests test_module08.py -vs --rednose
In setUpPackage()...
test.test_module08.test_case01 ... FAILED
In tearDownPackage()...

1) FAIL: test.test_module08.test_case01

Traceback (most recent call last):
    /usr/local/lib/python3.4/dist-packages/nose/case.py line 198 in runTest
    self.test(*self.arg)
    /usr/local/lib/python3.4/dist-packages/nose/tools/nontrivial.py line 100 in newfunc
    raise TimeExpired("Time limit (%s) exceeded" % limit)
    TimeExpired: Time limit (0.1) exceeded

1 test run in 0.224 seconds.
1 FAILED (0 tests passed)
```

Figure 4-4. A rednose demo

# Running unittest Tests from nose

In the beginning of the chapter, you read that you can run unittest tests with nose. Let's try that now. Navigate to the chapter03 directory. Run the following command to discover and execute all of the unittest tests automatically:

```
nosetests -v
```

This will be the output:

```
test_case01 (test.test_module01.TestClass01) ... ok
test_case02 (test.test_module01.TestClass01) ... ok
test_case01 (test.test_module02.TestClass02) ... ok
test_case02 (test.test_module02.TestClass02) ... ok
test_case01 (test.test_module03.TestClass03) ... ok
test_case02 (test.test_module03.TestClass03) ... ok
test_case03 (test.test_module03.TestClass03) ... FAIL
test_case04 (test.test_module03.TestClass03) ... FAIL
test_case01 (test.test_module04.TestClass04) ... ok
```

I am truncating the output as it would otherwise fill a lot of pages. Run the command yourself to see the entire output.

# Advantages of nose over unittest

Here is a summary of the advantages of nose over unittest:

- Unlike unittest, nose does not require you to extend test cases from a parent class. This results in less code.
- Using nose, you can write test functions. This is not possible in unittest.

- nose has more fixtures than unittest. In addition to the regular unittest fixtures, nose has package- and function-level fixtures.
- nose has alternate names for fixtures.
- nose.tools offers many features for automating test cases.
- Test discovery is simpler in nose than in unittest, as nose does not need a Python interpreter with the discover sub-command.
- nose can recognize and run unittest tests easily.

# Disadvantages of nose

The only and the biggest disadvantage of nose is that it is not under active development and has been in maintenance mode for the past several years. It will likely cease without a new person or team to take over its maintenance. If you're planning to start a project and are looking for a suitable automation framework for Python 3, then pytest, nose2, or plain unittest.

You might be wondering why I even spent time covering nose if it is not being actively developed. The reason is that learning a more advanced framework like nose helps you understand the limitations of unittest. Also, if you are working with an older project that uses nose as the test automation and/or unit testing framework, it will help you understand your tests.

# **Using Nose 2**

nose2 is the next generation of testing for Python. It is based on the plugins branch of unittest2.

nose2 aims to improve on nose as follows:

- It provides a better plugin API.
- It is easier for users to configure.
- · It simplifies internal interfaces and processes.
- It supports Python 2 and 3 from the same codebase.
- It encourages greater community involvement in its development.
- Unlike nose, it is under active development.

It can be installed conveniently using the following command:

sudo pip3 install nose2

Once installed, nose2 can be invoked by running nose2 at the command prompt. It can be used to auto-discover and run the unittest and nose test modules. Run the nose2 -h command at the command prompt to get help with the various nose2 command-line options.

The following are the important differences between nose and nose2:

Python versions

nose supports Python version 2.4 and above. nose2 supports pypy, 2.6, 2.7, 3.2, 3.3, 3.4, and 3.5. nose2 does not support all the versions, as it is not possible to support all the Python versions in a single codebase.

Test loading

nose loads and executes test modules one by one, which is called *lazy loading*. On the contrary, nose2 loads all the modules first and then executes them all at once.

Test discovery

Because of the difference between the test loading techniques, nose2 does not support all the project layouts. The layout shown in Figure 4-5 is supported by nose. However, it will not be loaded correctly by nose2. nose can distinguish between ./dir1/test.py and ./dir1/dir2/test.py.

```
pi@raspberrypi:~ $ tree dir1
dir1
dir2
test.py
test.py

1 directory, 2 files
```

Figure 4-5. nose2 unsupported test layout

#### **EXERCISE 4-1**

Check if the codebase in your organization is using unittest, nose, or nose2. Consult with the owners of the codebase and plan a migration from these frameworks to a better and more flexible unit-testing framework.

# Conclusion

In this chapter, you learned about the advanced unit testing framework nose. Unfortunately, it is not being developed actively so you need to use nose2 as a test-runner for nose tests. In the next chapter, you will learn about and explore an advanced test automation framework called py.test.

#### **CHAPTER 5**

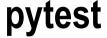

In an earlier chapter, we explored nose, which is an advanced and better framework for Python testing. Unfortunately, nose has not been under active development for the past several years. That makes it an unsuitable candidate for a test framework when you want to choose something for a long-term project. Moreover, there are many projects that use unittest or nose or a combination of both. You definitely need a framework that has more features than unittest, and unlike nose, it should be under active development. nose2 is more of a test-runner for unittest and an almost defunct tool. You need a unit test framework that's capable of discovering and running tests written in unittest and nose. It should be advanced and must be under active development. The answer is pytest.

This chapter extensively explores a modern, advanced, and better test automation framework, called pytest. First, you'll learn how pytest offers traditional xUnit style fixtures and then you will explore the advanced fixtures offered by pytest.

# Introduction to pytest

pytest is not a part of Python's standard library. We have to install it in order to use it, just like we installed nose and nose2. Let's see how we can install it for Python 3. pytest can be installed conveniently by running the following command on Windows:

pip install pytest

For Linux and MacOS, you install it using pip3 as follows:

sudo pip3 install pytest

This installs pytest for Python 3.

You can check the installed version by running the following command:

py.test --version

The output is as follows:

This is pytest version 3.0.4, imported from /usr/local/lib/python3.4/dist-packages/pytest.py

© Ashwin Pajankar 2017 87

### Simple Test

*Listing 5-1.* test\_module01.py

Before you begin, create a directory called chapter05 in the code directory. Copy the mypackage directory as it is from the chapter04 directory. Create a directory called test in chapter05. Save all the code files for this chapter in the test directory.

Just like when using nose, writing a simple test is very easy. See the code in Listing 5-1 as an example.

```
def test case01():
      assert 'python'.upper() == 'PYTHON'
   In Listing 5-1, we are importing pytest in the first line. test case01() is the test
function. Recall that assert is a Python built-in keyword. Also, just like with nose, we do
not need to extend these tests from any class. This helps keep the code uncluttered.
   Run the test module with the following command:
python3 -m pytest test module01.py
   The output is as follows:
platform linux -- Python 3.4.2, pytest-3.0.4, py-1.4.31, pluggy-0.4.0
rootdir: /home/pi/book/code/chapter05/test, inifile:
collected 1 items
test module01.py .
You can also use verbose mode:
python3 -m pytest -v test module01.py
   The output is as follows:
platform linux -- Python 3.4.2, pytest-3.0.4, py-1.4.31, pluggy-0.4.0 --
/usr/bin/python3
cachedir: .cache
rootdir: /home/pi/book/code/chapter05/test, inifile:
collected 1 items
test module01.py::test case01 PASSED
============== 1 passed in 0.04 seconds ===============
```

### Running Tests with the py.test Command

You can also run these tests with pytest's own command, called py.test:

```
py.test test module01.py
   The output is as follows:
=========== test session starts ===========
platform linux -- Python 3.4.2, pytest-3.0.4, py-1.4.31, pluggy-0.4.0
rootdir: /home/pi/book/code/chapter05/test, inifile:
collected 1 items
test module01.py .
============= 1 passed in 0.04 seconds =====================
   You can also use verbose mode as follows:
py.test test module01.py -v
   The output in the verbose mode is as follows:
platform linux -- Python 3.4.2, pytest-3.0.4, py-1.4.31, pluggy-0.4.0 --
/usr/bin/pvthon3
cachedir: .cache
rootdir: /home/pi/book/code/chapter05/test, inifile:
collected 1 items
test module01.py::test case01 PASSED
======== 1 passed in 0.04 seconds ==========
```

For the sake of simplicity and convenience, from now onward, we will use the same method to run these tests for rest of the chapter and book. We will use pytest in the next chapter to implement test-driven development. Also, observe when you run your own tests that the output of test execution is in color by default, although the book shows the results in black and white. You do not have to use any external or third-party plugin for this effect. Figure 5-1 shows a screenshot of an execution sample.

```
pi@raspberrypi:~/book/code/chapter05/test $ py.test test module01.py -v
                 ====== test session starts =====
platform linux -- Python 3.4.2, pytest-3.0.4, py-1.4.31, pluggy-0.4.0 -- /usr/bin/python3
cachedir: .cache
rootdir: /home/pi/book/code/chapter05/test, inifile:
collected 1 items
test module01.py::test case01 PASSED
                       1 passed in 0.08 seconds
```

Figure 5-1. Sample pytest execution

### Test Class and Test Package in pytest

Like all the previous test automation frameworks, in pytest you can create test classes and test packages. Take a look at the code in Listing 5-2 as an example.

```
Listing 5-2. test_module02.py
class TestClassO1:
        def test case01(self):
                 assert 'python'.upper() == 'PYTHON'
        def test case02(self):
                 assert 'PYTHON'.lower() == 'python'
    Also create an init .py file, as shown in Listing 5-3.
Listing 5-3. __init__.py
all = ["test module01", "test module02"]
    Now navigate to the chapter05 directory:
cd /home/pi/book/code/chapter05
    And run the test package, as follows:
py.test test
    You can see the output by running the previous command. You can also use the
```

following command to run a test package in verbose mode.

```
py.test -v test
```

You can run a single test module within a package with the following command:

```
py.test -v test/test module01.py
```

You can also run a specific test class as follows:

```
py.test -v test/test_module02.py::TestClass01
   You can run a specific test method as follows:
py.test -v test/test_module02.py::TestClass01::test_case01
   You can run a specific test function as follows:
py.test -v test/test module01.py::test case01
```

#### Test Discovery in pytest

pytest can discover and automatically run the tests, just like unittest, nose, and nose2 can. Run the following command in the project directory to initiate automated test discovery:

```
py.test
```

For verbose mode, run the following command:

```
py.test -v
```

### xUnit-Style Fixtures

pytest has xUnit-style of fixtures. See the code in Listing 5-4 as an example.

```
Listing 5-4. test_module(03.py

def setup_module(module):
    print("\nIn setup_module()...")

def teardown_module(module):
    print("\nIn teardown_module()...")

def setup_function(function):
    print("\nIn setup_function()...")

def teardown_function(function):
    print("\nIn teardown_function()...")

def test_case01():
    print("\nIn test_case01()...")
```

```
print("\nIn test case02()...")
class TestClassO2:
   @classmethod
   def setup class(cls):
        print ("\nIn setup class()...")
   @classmethod
   def teardown class(cls):
        print ("\nIn teardown class()...")
   def setup method(self, method):
        print ("\nIn setup method()...")
   def teardown method(self, method):
        print ("\nIn teardown method()...")
   def test case03(self):
        print("\nIn test case03()...")
   def test case04(self):
        print("\nIn test case04()...")
```

In this code, setup\_module() and teardown\_module() are module-level fixtures that are invoked before and after anything else in the module. setup\_class() and teardown\_class() are the class-level fixtures and they run before and after anything else in the class. You have to use the @classmethod() decorator with them. setup\_method() and teardown\_method() are method-level fixtures that run before and after every test method. setup\_function() and teardown\_function() are function-level fixtures that run before and after every test function in the module. In nose, you need the @with\_setup() decorator with the test functions to assign those to the function level-fixtures. In pytest, function-level fixtures are assigned to all the test functions by default.

Also, just like with nose, you need to use the -s command-line option to see the detailed log on the command line.

Let's run the code with an additional -s option, as follows:

```
py.test -vs test module03.py
```

Now, run the test again with the following command:

```
py.test -v test module03.py
```

Compare the outputs of these modes of execution for a better understanding.

### pytest Support for unittest and nose

pytest supports all the tests written in unittest and nose. pytest can automatically discover and run the tests written in unittest and nose. It supports all the xUnit-style fixtures for unittest test classes. It also supports most of the fixtures in nose. Try running py.test -v in the chapter03 and chapter04 directories.

# **Introduction to pytest Fixtures**

Apart from supporting xUnit-style fixtures and unittest fixtures, pytest has its own set of fixtures that are flexible, extensible, and modular. This is one of the core strengths of pytest and why it's a popular choice of automation testers.

In pytest, you can create a fixture and use it as a resource where it is needed. Consider the code in Listing 5-5 as an example.

```
Listing 5-5. test_module04.py
import pytest
@pytest.fixture()
def fixtureO1():
   print("\nIn fixture01()...")
def test case01(fixture01):
   print("\nIn test case01()...")
   In Listing 5-5, fixture01() is the fixture function. It is because we are using the
@pytest.fixture() decorator with that. test case01() is a test function that uses
fixture01(). For that, we are passing fixture01 as an argument to test case01().
   Here is the output:
platform linux -- Python 3.4.2, pytest-3.0.4, py-1.4.31, pluggy-0.4.0 --
/usr/bin/python3
cachedir: .cache
rootdir: /home/pi/book/code/chapter05/test, inifile:
collected 1 items
test module04.py::test case01
In fixture01()...
In test case01()...
PASSED
```

Listing 5-6. test\_module05.py

As you can see, fixtureO1() is invoked before the test function test\_caseO1(). You could also use the @pytest.mark.usefixtures() decorator, which achieves the same result. The code in Listing 5-6 is implemented with this decorator and it produces the same output as Listing 5-5.

```
import pytest
@pytest.fixture()
def fixture01():
   print("\nIn fixture01()...")
@pytest.mark.usefixtures('fixture01')
def test case01(fixture01):
   print("\nIn test case01()...")
   The output of Listing 5-6 is exactly the same as the code in Listing 5-5.
   You can use the @pytest.mark.usefixtures() decorator for a class, as shown in
Listing 5-7.
Listing 5-7. test_module06.py
import pytest
@pytest.fixture()
def fixture01():
   print("\nIn fixture01()...")
@pytest.mark.usefixtures('fixture01')
class TestClassO3:
   def test caseO1(self):
       print("I'm the test case01")
   def test case02(self):
       print("I'm the test case02")
   Here is the output:
platform linux -- Python 3.4.2, pytest-3.0.4, py-1.4.31, pluggy-0.4.0 --
/usr/bin/python3
cachedir: .cache
rootdir: /home/pi/book/code/chapter05/test, inifile:
collected 2 items
test module06.py::TestClass03::test case01
In fixtureO1()...
```

If you want to run a block of code after the test with a fixture has run, you have to add a finalizer function to the fixture. Listing 5-8 demonstrates this idea.

```
Listing 5-8. test_module07.py
import pytest
@pytest.fixture()
def fixtureO1(request):
   print("\nIn fixture...")
   def fin():
       print("\nFinalized...")
   request.addfinalizer(fin)
@pytest.mark.usefixtures('fixture01')
def test case01():
   print("\nI'm the test case01")
   The output is as follows:
platform linux -- Python 3.4.2, pytest-3.0.4, py-1.4.31, pluggy-0.4.0 --
/usr/bin/python3
cachedir: .cache
rootdir: /home/pi/book/code/chapter05/test, inifile:
collected 1 items
test module07.py::test case01
In fixture...
I'm the test case01
PASSED
Finalized...
======== 1 passed in 0.05 seconds ==========
```

pytest provides access to the fixture information on the requested object. Listing 5-9 demonstrates this concept.

```
Listing 5-9. test module 08.pv
import pytest
@pytest.fixture()
def fixtureO1(request):
   print("\nIn fixture...")
   print("Fixture Scope: " + str(request.scope))
   print("Function Name: " + str(request.function. name ))
   print("Class Name: " + str(request.cls))
   print("Module Name: " + str(request.module.__name__))
   print("File Path: " + str(request.fspath))
@pytest.mark.usefixtures('fixture01')
def test case01():
   print("\nI'm the test case01")
   The following is the output of Listing 5-9:
=================== test session starts ================
platform linux -- Python 3.4.2, pytest-3.0.4, py-1.4.31, pluggy-0.4.0 --
/usr/bin/python3
cachedir: .cache
rootdir: /home/pi/book/code/chapter05/test, inifile:
collected 1 items
test module08.py::test case01
In fixture...
Fixture Scope: function
Function Name: test case01
Class Name: None
Module Name: test.test module08
File Path: /home/pi/book/code/chapter05/test/test module08.py
I'm the test case01
PASSED
```

### Scope of pytest Fixtures

pytest provides you with a set of scope variables to define exactly when you want to use the fixture. The default scope of any fixture is the function level. It means that, by default, the fixtures are at the level of function. The following is the list of scopes for pytest fixtures:

- function: Runs once per test
- class: Runs once per class of tests
- module: Runs once per module
- session: Runs once per session

To use these, define them like this:

```
@pytest.fixture(scope="class")
```

- Use the function scope if you want the fixture to run after every single test. This is fine for smaller fixtures.
- Use the class scope if you want the fixture to run in each class of tests. Typically, you'll group tests that are alike in a class, so this may be a good idea, depending on how you structure things.
- Use the module scope if you want the fixture to run at the start of the current file and then after the file has finished its tests. This can be good if you have a fixture that accesses the database and you set up the database at the beginning of the module and then the finalizer closes the connection.
- Use the session scope if you want to run the fixture at the first test and run the finalizer after the last test has run.

There is no scope for packages in pytest. However, you can cleverly use the session scope as a package-level scope by making sure that only a specific test package runs in a single session.

#### pytest.raises()

In unittest, you have assertRaises() to check if any test raises an exception. There is a similar method in pytest. It is implemented as pytest.raises() and is useful for automating negative test scenarios.

Consider the code shown in Listing 5-10.

#### Listing 5-10. test\_module09.py

```
import pytest

def test_case01():
    with pytest.raises(Exception):
        x = 1 / 0

def test_case02():
    with pytest.raises(Exception):
        x = 1 / 1
```

In Listing 5-10, the line with pytest.raises (Exception) checks if an exception is raised in the code. If an exception is raised in the block of the code that include the exception, the test passes; otherwise, it fails.

Here is Listing 5-10's output:

```
============== test session starts =====================
platform linux -- Python 3.4.2, pytest-3.0.4, py-1.4.31, pluggy-0.4.0 --
/usr/bin/pvthon3
cachedir: .cache
rootdir: /home/pi/book/code/chapter05/test, inifile:
collected 2 items
test module09.py::test case01 PASSED
test module09.py::test case02 FAILED
test case02
   def test case02():
      with pytest.raises(Exception):
         x = 1 / 1
>
F
         Failed: DID NOT RAISE <class 'Exception'>
test_module09.py:10: Failed
======= 1 failed, 1 passed in 0.21 seconds ===========
```

In test\_case01(), an exception is raised, so it passes. test\_case02() does not raise any exception, so it fails. As mentioned earlier, this is extremely useful for testing negative scenarios.

## Important pytest Command-Line Options

Some of pytest's more important command-line options are discussed in the following sections.

#### Help

For help, run py.test -h. It will display a list and usage of various command-line options.

#### Stopping After the First (or N) Failures

You can stop the execution of tests after the first failure using py.test -x. In the same way, you can use py.test --maxfail=5 to stop execution after five failures. You can also change the argument provided to --maxfail.

#### **Profiling Test Execution Duration**

You can use the py.test --durations=10 command to show the 10 slowest tests. You can change the argument provided to --duration. Try running this command on the chapter05 directory as an example.

#### JUnit-Style Logs

You can generate JUnit-style XML log files by running the following command:

```
py.test --junitxml=result.xml
```

The XML file will be generated in the current directory.

#### Generating a Plain Result

In an earlier section, you learned how to generate an XML log file. In same way, you can also generate a plaintext result file by running the following command:

```
py.test --resultlog=result.log
```

The plaintext log file will be generated in the current directory.

### Sending a Test Report to Online pastebin Service

The following command sends the entire execution log to an online remote pastebin service:

```
py.test -v --pastebin=all
```

As of now, only pasting to the http://bpaste.net service is implemented. The output of the execution will contain a web link where the log has been stored. Open the link in a web browser to view the log. This is a great way to share the log across a geographically distributed team. Note that the link to the online pastebin log page expires in seven days.

### Conclusion

The following are the reasons I use pytest and recommend that all Python enthusiasts and professionals use it:

- It is better than unittest. The resulting code is cleaner and simpler.
- Unlike with nose, pytest is still under active development.

#### CHAPTER 5 ■ PYTEST

- It has great features for controlling the test execution.
- It can generate XML as well as plaintext results without an additional plugin.
- It can run unittest tests.
- It has its own set of advanced fixtures that are modular in nature.

If you are working on a project where they use unittest, nose, or doctest as the test framework for Python, I recommend migrating your tests to pytest.

#### **CHAPTER 6**

# **Tips and Tricks**

In the first chapter of the book, you about learned the history and philosophy of Python. Subsequent chapters explored the features of various test automation frameworks in Python. The frameworks you explored included doctest, unittest, nose, nose2, and pytest. This chapter looks at coding conventions that will make the test discovery easier across the frameworks. Then, we will look at the concept of *test-driven development* and how it can be implemented in Python 3 projects with the help of pytest.

# Coding and Filenaming Conventions for Easier Test Discovery

You have seen that all the xUnit-style frameworks have the feature of test discovery, that is, the automated detection, execution, and report generation of tests. This is a very important feature, as it makes life easier for code testers. You can even schedule the test discovery process by using OS schedulars (for example, cron in Linux-based operating systems and Windows Schedular in Windows), and they will run tests at scheduled times automatically.

In order to ensure that the test discovery system detects all the tests successfully, I usually follow these code and filename conventions:

- Names of all the test modules (the test files) should start with test
- Names of all the test functions should start with test
- Names of all the test classes should start with Test
- Names of all the test methods should start with test
- Group all the tests into test classes and packages
- All the packages with test code should have an init .py file

It is always a good idea to follow the PEP 8 convention for the code. It can be found at https://www.python.org/dev/peps/pep-0008/.

© Ashwin Pajankar 2017 101

If you use these conventions for your code and filenames, the test discovery feature of all the test automation frameworks—including unittest, nose, nose2, and pytest—will detect the tests without any problem. So, the next time you write your tests, follow these conventions for best results.

## **Test-Driven Development with pytest**

Test-driven development (TDD) is a paradigm whereby you implement the new feature or requirement by writing the tests first, watch them fail, and then write the code to make the failed tests pass. Once the basic skeleton of the features is implemented this way, you then build on this by altering the tests and then changing the development code to accommodate the added functionality. You repeat this process as many times as needed to accommodate all new requirements.

Essentially, TDD is a cycle where you write the tests first, watch them fail, implement the required features, and repeat this process until the new features are added to the existing code.

By writing the automated tests before the development code, it forces you to think about the problem at hand first. As you start to build your tests, you have to think about the way you write the development code that must pass the already-written automated tests in order to be accepted.

Figure 6-1 sums up the TDD approach.

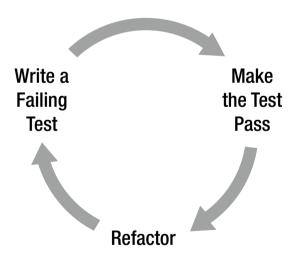

Figure 6-1. TDD flow

To see how TDD is implemented in Python with pytest, create a directory called chapter06 for this TDD in the code directory. You will use this directory for the TDD exercise.

Create the test module shown in Listing 6-1 in the chapter 06 directory.

```
Listing 6-1. test module01.pv
class TestClassO1:
      def test caseO1(self):
            calc = Calculator()
            result = calc.add(2, 2)
            assert 4 == result
   Run the code in Listing 6-1 with the following command:
py.test -vs test module01.py
   The output will be as follows:
platform linux -- Python 3.4.2, pytest-3.0.4, py-1.4.31, pluggy-0.4.0 -- /
usr/bin/pvthon3
cachedir: .cache
rootdir: /home/pi/book/code/chapter06, inifile:
collected 1 items
test moduleO1.py::TestClassO1::test caseO1 FAILED
TestClassO1.test caseO1
self = <test module01.TestClass01 object at 0x763c03b0>
   def test caseO1(self):
         calc = Calculator()
>
          NameError: name 'Calculator' is not defined
Ε
test moduleO1.py:4: NameError
```

From this output, you can see that the problem is due to us not importing Calculator. That is because we have not created the Calculator module yet! So let's define the Calculator module in a file called calculator.py, as shown in Listing 6-2, under the same directory,

```
Listing 6-2. calculator.py
class Calculator:
      def add(self, x, y):
             pass
   Make sure that there are no errors in calculator.py by running the following
command every time you modify the module:
python3 calculator.py
   Now import Calculator in the test module, as shown in Listing 6-3.
Listing 6-3. test_module01.py
from calculator import Calculator
class TestClassO1:
      def test caseO1(self):
             calc = Calculator()
             result = calc.add(2, 2)
             assert 4 == result
   Run the test moduleO1.py again. The output will be as follows:
platform linux -- Python 3.4.2, pytest-3.0.4, py-1.4.31, pluggy-0.4.0 --
/usr/bin/python3
cachedir: .cache
rootdir: /home/pi/book/code/chapter06, inifile:
collected 1 items
test module01.py::TestClass01::test case01 FAILED
TestClassO1.test caseO1
self = <test module01.TestClass01 object at 0x762c24b0>
   def test caseO1(self):
          calc = Calculator()
          result = calc.add(2, 2)
```

Ε

assert 4 == result

assert 4 == None

test moduleO1.py:9: AssertionError

The add() method returns the wrong value (i.e., pass), as it does not do anything at the moment. Fortunately, pytest returns the line with the error in the test run so you can decide what you need to change. Let's fix the code in the add() method in calculator.py as shown in Listing 6-4.

```
Listing 6-4. calculator.py
```

class Calculator:

```
def add(self, x, y):
    return x+y
```

You can run the test module again. Here is the output:

Now you can add more test cases to the test module (as shown in Listing 6-5) to check for more features,

```
Listing 6-5. test_module01.py
```

```
from calculator import Calculator import pytest
```

class TestClassO1:

In the modified code shown in Listing 6-5, we're trying to add an integer and a string, which should raise a ValueError exception.

If you run the modified test module, you get the following:

```
platform linux -- Python 3.4.2, pytest-3.0.4, py-1.4.31, pluggy-0.4.0 -- /
usr/bin/python3
cachedir: .cache
rootdir: /home/pi/book/code/chapter06, inifile:
collected 2 items
test module01.py::TestClass01::test case01 PASSED
test moduleO1.py::TestClassO1::test caseO2 FAILED
_____ TestClass01.test_case02 ____
self = <test module01.TestClass01 object at 0x7636f050>
   def test case02(self):
          with pytest.raises(ValueError):
                result = Calculator().add(2, 'two')
>
test module01.py:14:
self = <calculator.Calculator object at 0x7636faf0>, x = 2, y = 'two'
   def add(self, x, y):
          return x+y
          TypeError: unsupported operand type(s) for +: 'int' and 'str'
Ε
calculator.py:4: TypeError
As you can see in the output, the second test fails as it does not detect a ValueError
exception. So, let's add the provision to check if both the arguments are numeric, else
raise a ValueError exception—see Listing 6-6.
Listing 6-6. calculator.py
class Calculator:
      def add(self, x, y):
             number_types = (int, float, complex)
            if isinstance(x, number types) and isinstance(y, number types):
                    return x + y
             else:
```

raise ValueError

Finally, Listing 6-7 shows how to add two more test cases to the test module to check if add() is behaving as expected.

Listing 6-7. test module01.pv

```
from calculator import Calculator
import pytest
class TestClassO1:
       def test caseO1(self):
               calc = Calculator()
               result = calc.add(2, 2)
               assert 4 == result
       def test case02(self):
               with pytest.raises(ValueError):
                       result = Calculator().add(2, 'two')
       def test case03(self):
               with pytest.raises(ValueError):
                       result = Calculator().add('two', 2)
       def test case04(self):
               with pytest.raises(ValueError):
                       result = Calculator().add('two', 'two')
   When you run the test module in Listing 6-7, you will get the following output:
======= test session starts ===========
platform linux -- Python 3.4.2, pytest-3.0.4, py-1.4.31, pluggy-0.4.0 -- /
usr/bin/python3
cachedir: .cache
rootdir: /home/pi/book/code/chapter06, inifile:
collected 4 items
```

This is how TDD is implemented in real-life projects. You write a failing test first, refactor the development code, and continue the same process until the test passes. When you want to add a new feature, you repeat this process to implement it.

test\_module01.py::TestClass01::test\_case01 PASSED
test\_module01.py::TestClass01::test\_case02 PASSED
test\_module01.py::TestClass01::test\_case03 PASSED
test\_module01.py::TestClass01::test\_case04 PASSED

#### Conclusion

In this chapter, you learned the coding and filename conventions for easy test discovery; these conventions can be implemented across all the automation frameworks. You also read a brief introduction to TDD.

You began the book with an introduction to Python, including how to install it on the various OSs, and differences between Python version 2 and version 3. Then, in subsequent chapters, you explored the most used test automation frameworks for Python.

In Chapter 2, you explored docstrings and how they are useful in writing doctests. You learned that the doctest is not a very powerful test framework, as it lacks many essentials of a true test framework.

In Chapter 3, we were introduced to Python's batteries-included test automation framework, unittest. You learned how to write xUnit-style test cases for Python with unittest.

In Chapter 4, you explored a more advanced, but defunct, test automation framework called nose. You learned about the advanced features and plugins offered by nose. Because nose is not under active development, you used nose2 as a test-runner for running nose and unittest tests.

In Chapter 5, you studied and explored one of the best unit test automation frameworks for Python, pytest. You learned how and why it is better than unittest and nose. You also explored its plugins and modular fixtures.

You have practiced numerous examples throughout the book, the goal of which is to instill you with confidence in Python test automation. You can also work with codebases where they have implemented test automation with unittest, doctest, or nose and plan a migration to pytest. Also, if you are a career Python developer or an automation expert, you can follow the TDD approach in your projects. I hope all of you have enjoyed reading this book as much as I enjoyed writing it. Happy Pythoning and testing!!

# Index

 $\blacksquare$  A

add() method, 35

assertTrue(), 55

assertEqual() method, 35, 55 assertRaises() method, 60–62

| Automated unit testing, 20                            | National Research Institute for         |
|-------------------------------------------------------|-----------------------------------------|
|                                                       | Mathematics and                         |
| - D                                                   | Computer Science, 1                     |
| ■ B                                                   | Nose, Python, 65, 101                   |
| Benevolent Dictator for Life, 1                       | advantages over unittest, 83–84         |
|                                                       | disadvantages, 84                       |
| = 0                                                   | fixtures for classes, modules, and      |
| ■ C                                                   | methods, 70-72                          |
| Coding and file naming                                | alternate names, 75                     |
| conventions, 101–102                                  | assert_equals() method, 75-76           |
|                                                       | for functions, 72–74                    |
| - D F F                                               | for packages, 74                        |
| ■ D, E, F                                             | getting help, 68                        |
| Docstrings, 20                                        | getting started with, 66                |
| advantage, 20                                         | installing                              |
| in Python, 21-24                                      | on Linux OS, 65                         |
| Doctest, 19, 24-25, 29, 101                           | on MacOS and Windows, 66                |
| advantages and disadvantages, 28-29                   | pytest support, 93                      |
| failing tests, 26–27                                  | report generation                       |
| separate test file, 27-28                             | color output in console, 82-83          |
| •                                                     | HTML reports, creating, 81              |
| ■ G, H                                                | running unittest tests, 83              |
| ■ G, H                                                | XML reports, creating, 80               |
| Geany, 14                                             | test case, 67                           |
| Guido van Rossum at the Centrum                       | test discovery, 69–70                   |
| Wiskunde & Informatica, 1                             | testing code, organizing, 68-69         |
|                                                       | testing tools, 77                       |
| ■ I, J, K                                             | ok_ and eq_, 77-78                      |
| • •                                                   | @raises() decorator, 78–79              |
| id()methods, 56                                       | @timed() decorator, 79–80               |
| inspect.stack()[0][3] method, 34                      | test modules, 67-68                     |
| Integrated development environment                    | verifying installation, 66              |
| (IDE), 12                                             | Nose2, 65, 84–85, 87, 101               |
| © Ashwin Pajankar 2017                                | 109                                     |
| A. Pajankar, <i>Python Unit Test Automation</i> , DOI |                                         |
| 11. I ajama, I jinon om Ion Imonumon, DOI             | 10.100,,,,,,,,,,,,,,,,,,,,,,,,,,,,,,,,, |

L, M

Lazy loading, 85

| 0                                        | object-oriented programming            |
|------------------------------------------|----------------------------------------|
| OS schedulars, 101                       | paradigms, 4                           |
| OS scriedulais, 101                      | open source, 3                         |
|                                          | portable, 3                            |
| ■ P, Q, R                                | powerful, 5                            |
| PyCharm, 15                              | PyCharm, 15                            |
| pytest, 85, 87                           | PyDev Plugin for Eclipse, 14           |
|                                          | Python 2 vs. Python 3, 5–7             |
| command-line options, 98                 | Python 3, 5                            |
| generating plain result, 99              | rapid prototyping, 4                   |
| help, 98                                 | robust, 4                              |
| JUnit-style logs, 99                     | simple, 2                              |
| profiling test execution<br>duration, 99 | PyUnit, 31                             |
| ,                                        |                                        |
| stopping after the first (or n)          | ■ S                                    |
| failures, 98                             | -                                      |
| test report to online pastebin           | setUpModule() method, 38               |
| service, 99                              | shortDescription() method, 56          |
| fixtures, 93–96                          | Software testing, 19                   |
| pytest.raises(), 97-98                   | automated unit testing, 20             |
| scope, 96–97                             | docstrings, 20                         |
| overview, 87                             | advantage, 20                          |
| with py.test command, 89                 | in Python, 21–24                       |
| simple test, 88                          | doctest, 24-25                         |
| support for unittest and nose, 93        | advantages and disadvantages,          |
| TDD with, 102-107                        | 28-29                                  |
| test class and package, 90-91            | failing tests, 26-27                   |
| test discovery, 91                       | separate test file, 27-28              |
| xUnit-style of fixtures, 91–92           | test automation, 19                    |
| Python                                   | unit testing, 19                       |
| community support, 5                     |                                        |
| docstring in, 21-24                      | ■ T                                    |
| easy to learn, 2                         | <del>-</del>                           |
| easy to maintain, 3                      | tearDownModule() methods, 38           |
| easy to read, 3                          | Test automation, 19                    |
| extensible, 4                            | Test discovery, coding and file naming |
| extensive libraries, 4                   | conventions, 101–102                   |
| Geany, 14                                | Test-driven development (TDD), 102-107 |
| high-level language, 3                   | Test module, 36                        |
| history, 1                               |                                        |
| IDLE, 13                                 | U                                      |
| installation                             | • 0                                    |
| debian, ubuntu, and derivatives, 7       | Unittest/unit testing, 19, 29, 101     |
| Fedora and CentOS, 8                     | advantages of nose over, 83            |
| linux, 7                                 | assertions, 55                         |
| MacOS X, 8                               | assertRaises(), 60-62                  |
| windows, 8-9, 11                         | benefits of automated, 20              |
| interactive mode, 11                     | coding conventions, 54-55              |
| interpreted, 3                           | command-line options and help,         |
| memory management, 5                     | 42-46                                  |
| normal mode, 12                          | creation, test package, 46-47          |
| •                                        | , 1                                    |

development and test code separate directories, 49-50, 52-53 single directory, 48-49 exceptions, test case, 59 failing a test, 57-58 organizing code, 48 Python libraries, 62 pytest support, 93 PyUnit, 31 test discovery, 53-54 test execution, 40-42 test file/module, 36-37 test fixtures, 37-38 test methods, 34 unittest.main(), 39-40 usage, 32-33 useful methods, 56 verbosity control, 35-36 xUnit, 31-32

#### V, W

Verbosity control, 35-36

■ **X, Y, Z** xUnit, 31–32